### МИНИСТЕРСТВО СЕЛЬСКОГО ХОЗЯЙСТВА РОССИЙСКОЙ ФЕДЕРАЦИИ Федеральное государственное бюджетное образовательное учреждение высшего образования «КУБАНСКИЙ ГОСУДАРСТВЕННЫЙ АГРАРНЫЙ УНИВЕРСИТЕТ ИМЕНИ И. Т. ТРУБИЛИНА»

#### ЭКОНОМИЧЕСКИЙ ФАКУЛЬТЕТ

**УТВЕРЖДАЮ** Декан экономического факультета профессор К/Э. Тюпаков

2022 г.

 $23$  мая

# Рабочая программа дисциплины

Экономическая информатика

Специальность 38.05.01 Экономическая безопасность

Специализация «Экономико-правовое обеспечение экономической безопасности»

> Уровень высшего образования специалитет

> > Форма обучения очная и заочная

> > > Краснодар 2022

Рабочая программа дисциплины «Экономическая информатика» разработана на основе ФГОС ВО 38.05.01 Экономическая безопасность, утвержденного приказом Министерства образования и науки РФ 16 января 2017 г. N<sup>o</sup> 20

Авторы:

канд. экон. наук, профессор П.О. Великанова

pro

Рабочая программа обсуждена и рекомендована к утверждению решением кафедры информационных систем от 01.04.2021 г., протокол  $\mathbb{N}_2$  9.

Заведующий кафедрой доктор экон. наук, профессор

 $\mathscr{A}$ 

Е.В. Попова

Рабочая программа одобрена на заседании методической комиссии экономического факультета, протокол от 05.04.2021 г. № 10

Председатель методической комиссии д-р экон. наук, профессор  $A. B.$  Толмачев

Руководитель основной профессиональной образовательной программы основной программы<br>д-р экон. наук, профессор А. Б. Мельников

### 1 Цель и задачи освоения дисциплины

Целью освоения дисциплины «Экономическая информатика» является формирование комплекса знаний об организационных, научных и методических основах использования аппаратных, программных средств и методов информатики для решения простых экономических и управленческих задач.

#### Задачи дисциплины

- изучить понятие информации, ее измерение, формы представления;

- понятие информационной технологии, процессы сбора, передачи, обработки и накопления информации;

- технические и программные средства реализации информационных процессов;

- инструментарии функциональных задач;

- основные понятия алгоритмизации и программирования, языки программирования высокого уровня, - базы данных, программное обеспечение ЭВМ и технологии программирования;

- локальные и глобальные сети ЭВМ, основы и методы защиты информации.

# 2 Перечень планируемых результатов обучения по дисциплине, соотнесенных с планируемыми результатами освоения **OHOH BO**

#### В результате освоения дисциплины формируются следующие компетеннии:

ПК-20 - способностью соблюдать в профессиональной деятельности требования, установленные нормативными правовыми актами в области защиты государственной тайны и информационной безопасности, обеспечивать соблюдение режима секретности;

ПК-33 - способностью анализировать и интерпретировать финансовую, бухгалтерскую и иную информацию, содержащуюся в учетно-отчетной документации, использовать полученные сведения для принятия решений по предупреждению, локализации и нейтрализации угроз экономической безопасности.

### 3 Место дисциплины в структуре ОПОП ВО

«Экономическая информатика» является дисциплиной вариативной части ОПОП ВО подготовки обучающихся по специальности 38.05.01 Экономическая безопасность, специализация «Экономико-правовое обеспечение экономической безопасности».

# 4 Объем дисциплины (72 часов, 2 зачетные единицы)

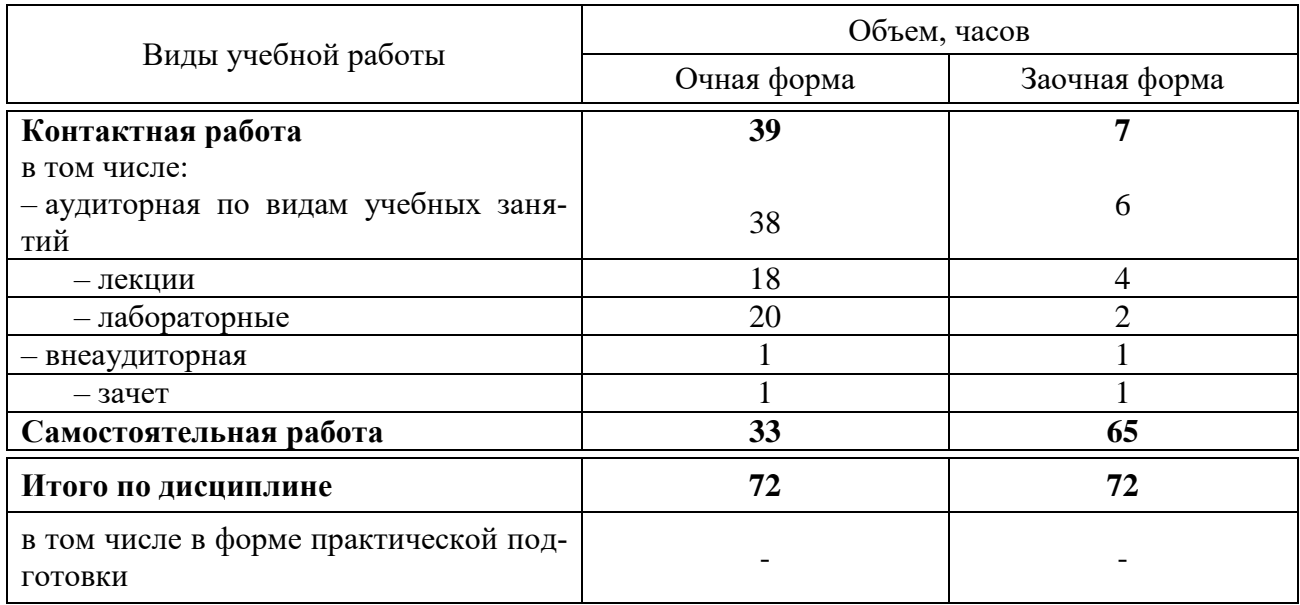

# 5 Содержание дисциплины

По итогам изучаемой дисциплины обучающиеся сдают зачет.

Дисциплина изучается на 1 курсе, в 1 семестре очной формы обучения, на 1 курсе, в 1 семестре заочной формы обучения.

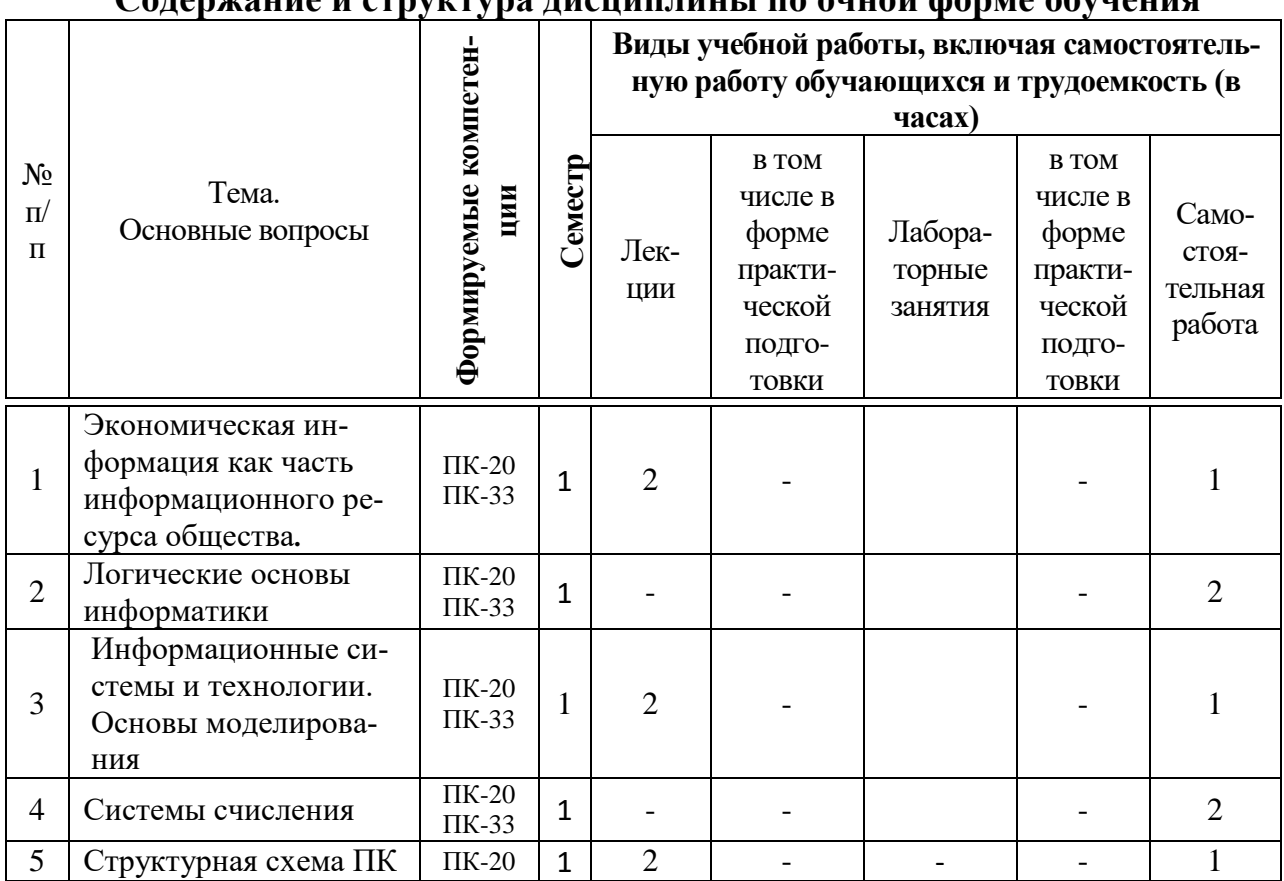

# Cononwouue u crnycryng nucuunnuuu no quuqu donne obyueuug

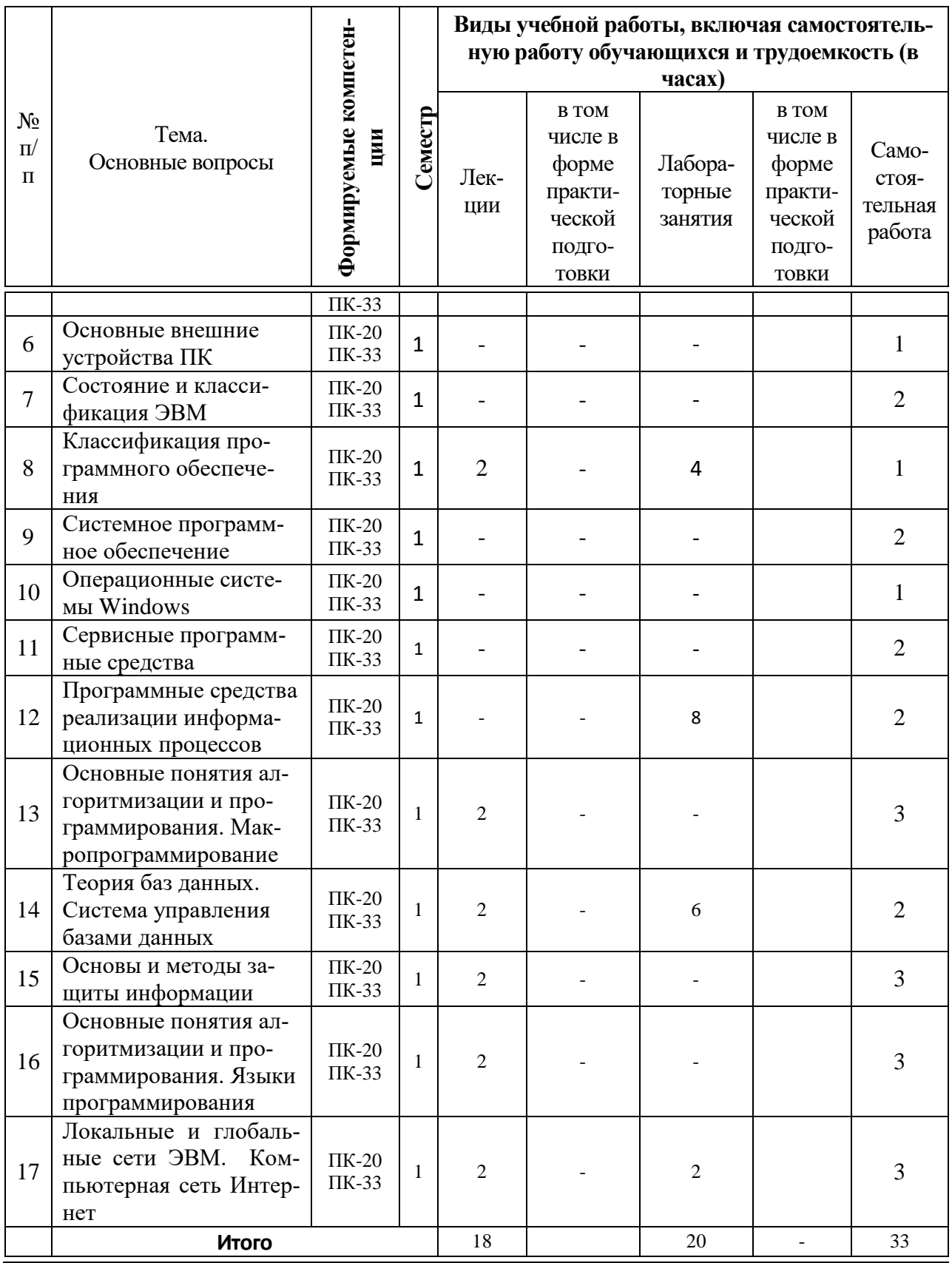

# **Содержание и структура дисциплины по заочной форме обучения**

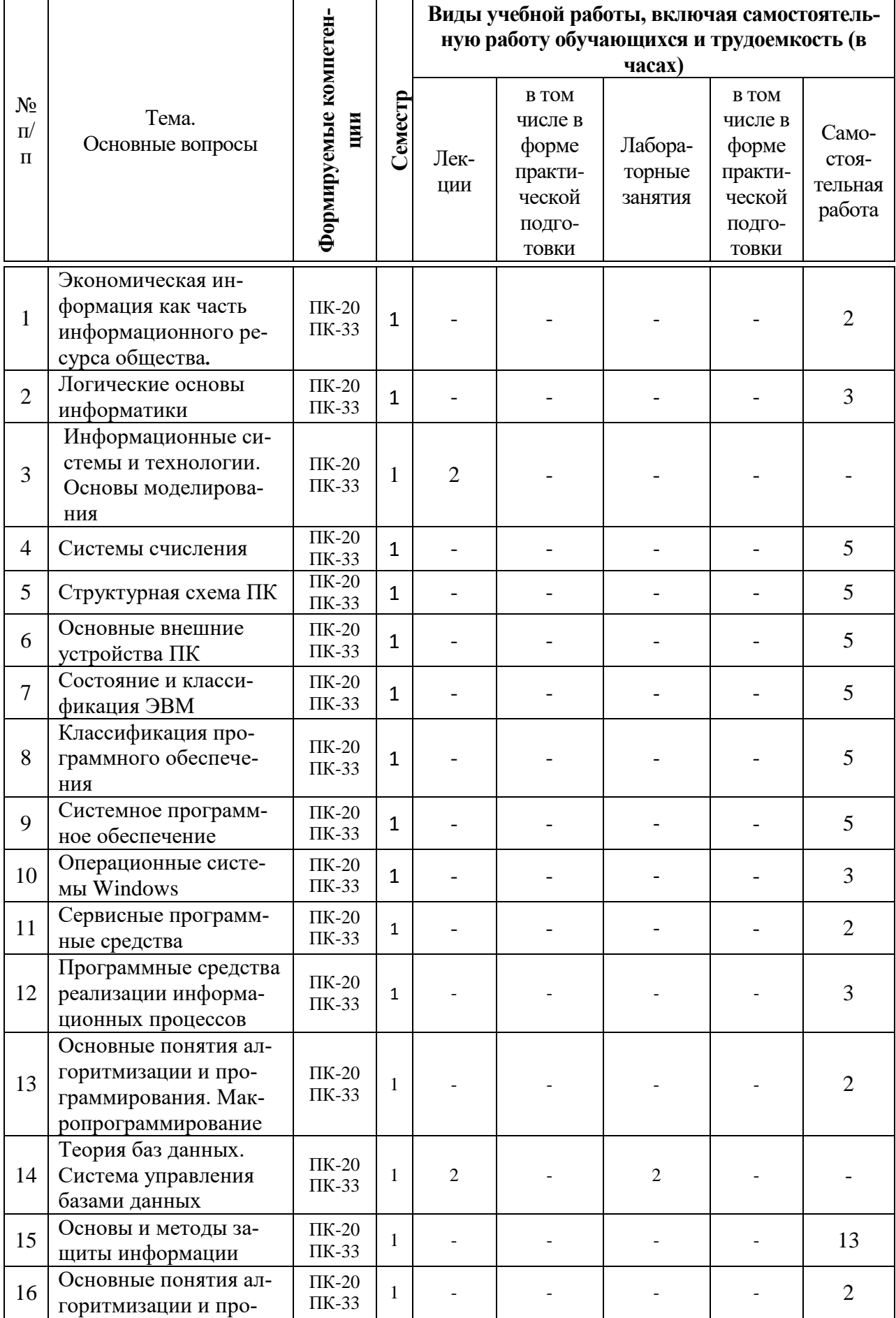

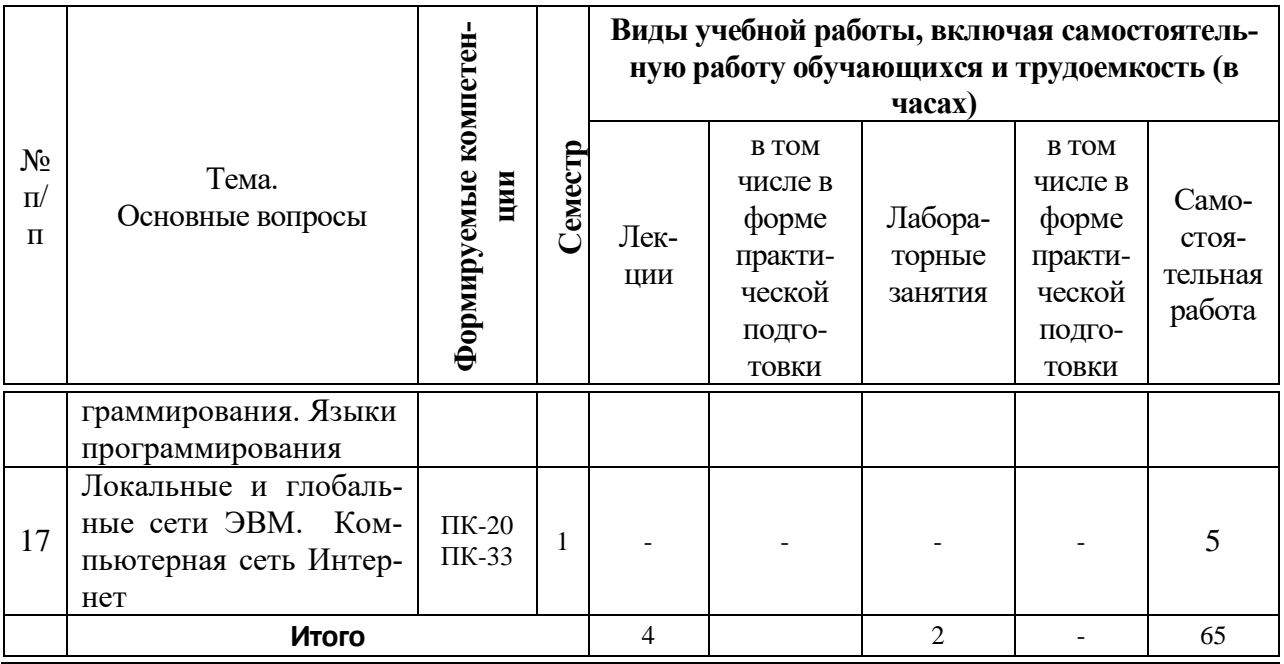

# **6 Перечень учебно-методического обеспечения для самостоятельной работы обучающихся по дисциплине**

Методические указания (для самостоятельной работы)

1. Экономическая информатика : лаб. практикум / Л. О. Великанова, О. Д. Ткаченко. – Краснодар : КубГАУ, 2016. – 105 с. – Режим доступа : [https://edu.kubsau.ru/file.php/118/lab\\_prakt\\_EHK\\_16\\_521036\\_v1\\_.PDF](https://edu.kubsau.ru/file.php/118/lab_prakt_EHK_16_521036_v1_.PDF) 

2. Экономическая информатика. Лабораторный практикум / Л.О. Великанова, О.Д. Ткаченко. –Краснодар : КубГАУ, 2019.- 64 с. - Режим доступа : [https://edu.kubsau.ru/file.php/118/EHI\\_2019\\_522662\\_v1\\_.PDF](https://edu.kubsau.ru/file.php/118/EHI_2019_522662_v1_.PDF)

# **7 Фонд оценочных средств для проведения промежуточной аттестации**

### **7.1 Перечень компетенций с указанием этапов их формирования в процессе освоения ОПОП ВО**

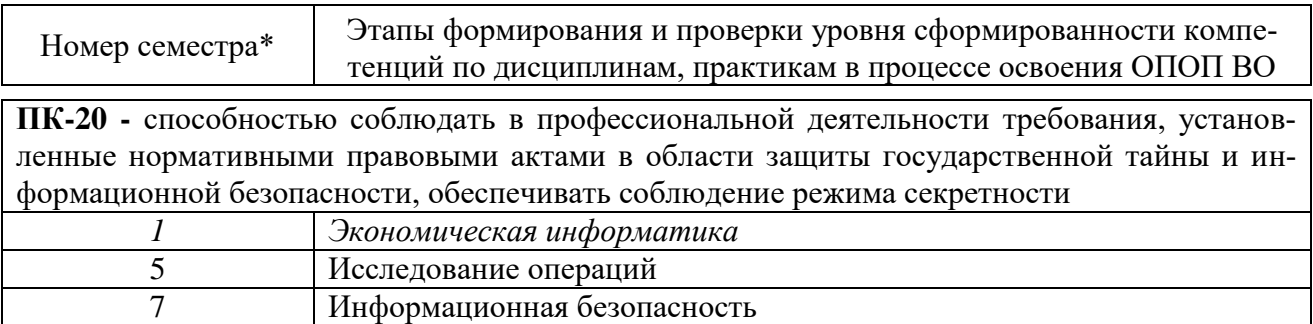

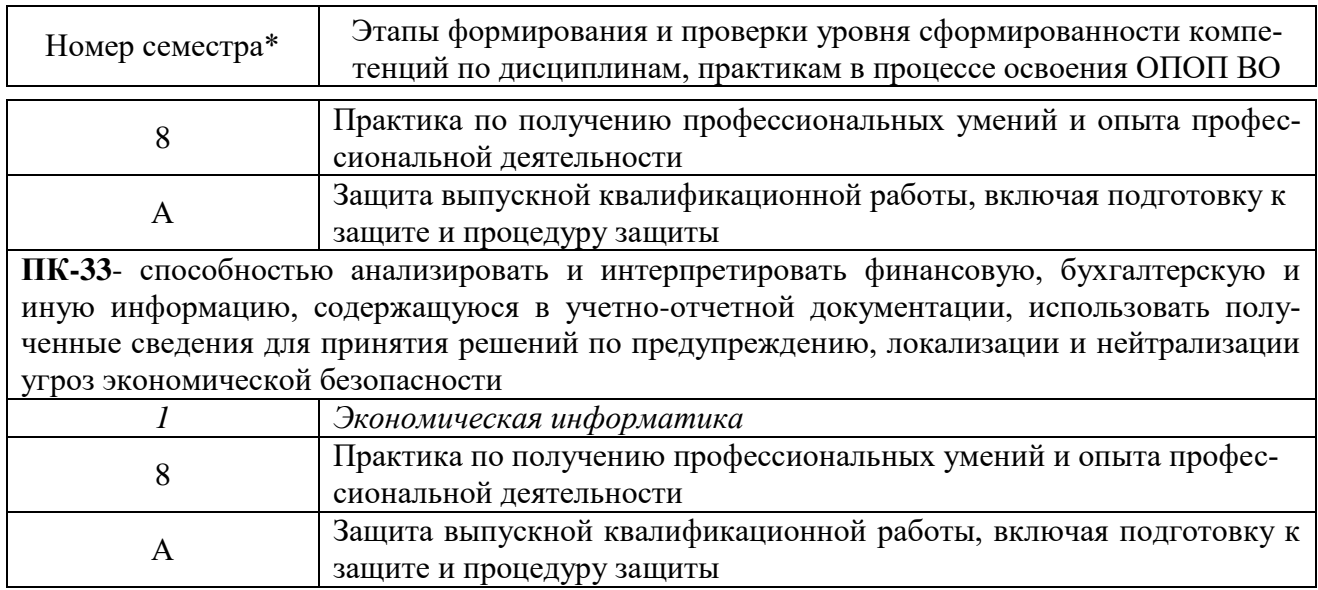

# 7.2 Описание показателей и критериев оценивания компетенций на различных этапах их формирования, описание шкалы оценивания

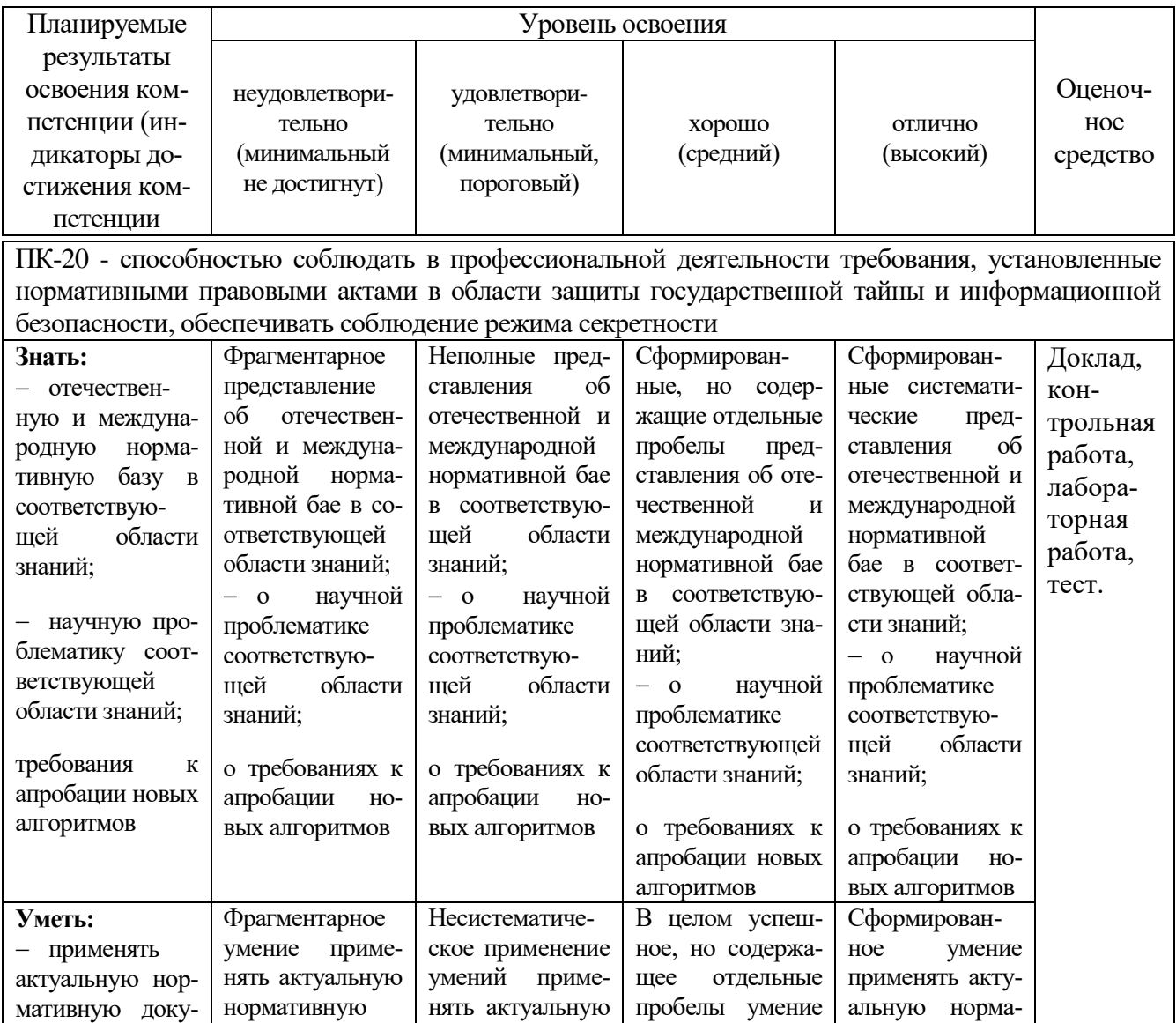

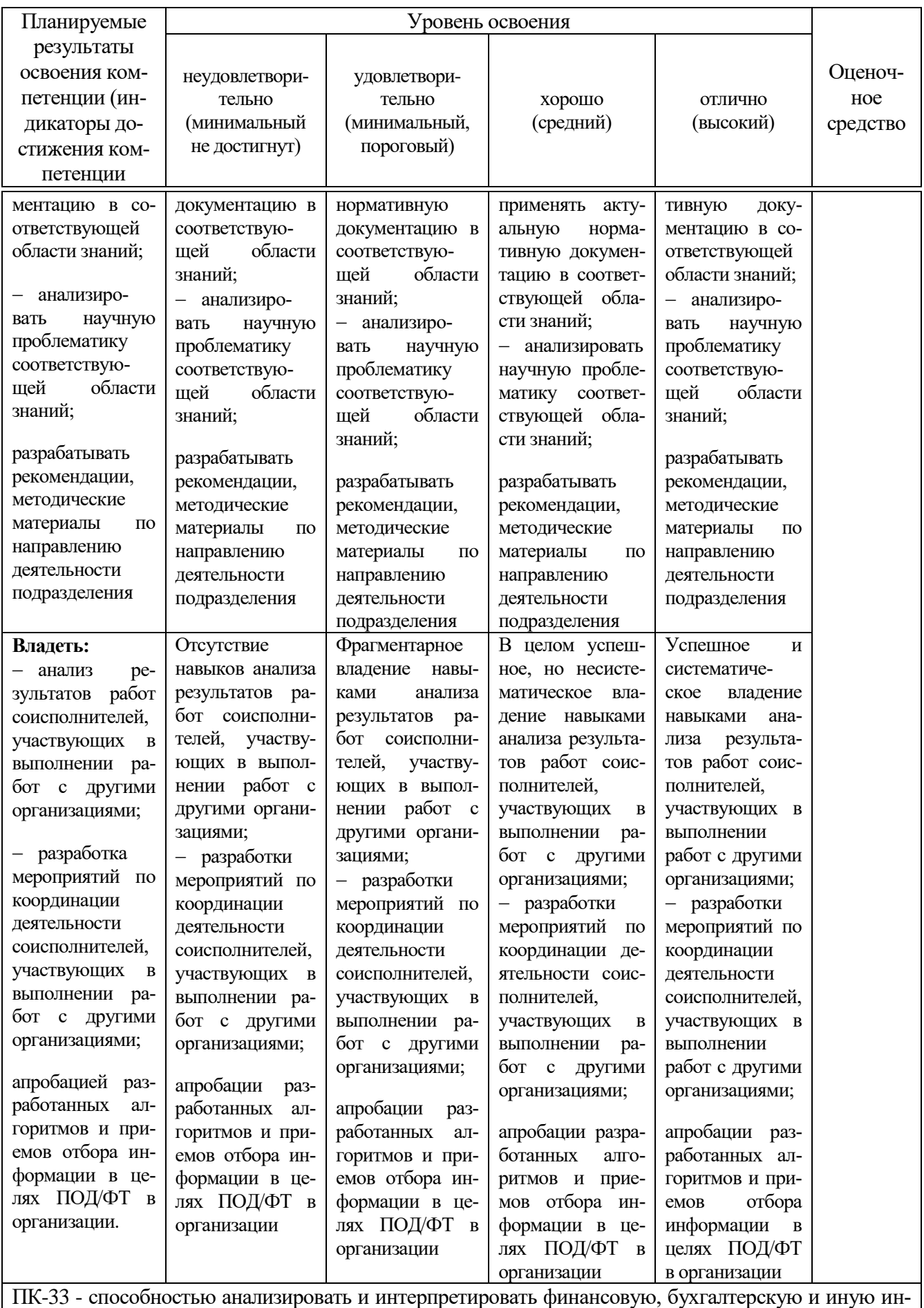

формацию, содержащуюся в учетно-отчетной документации, использовать полученные сведения

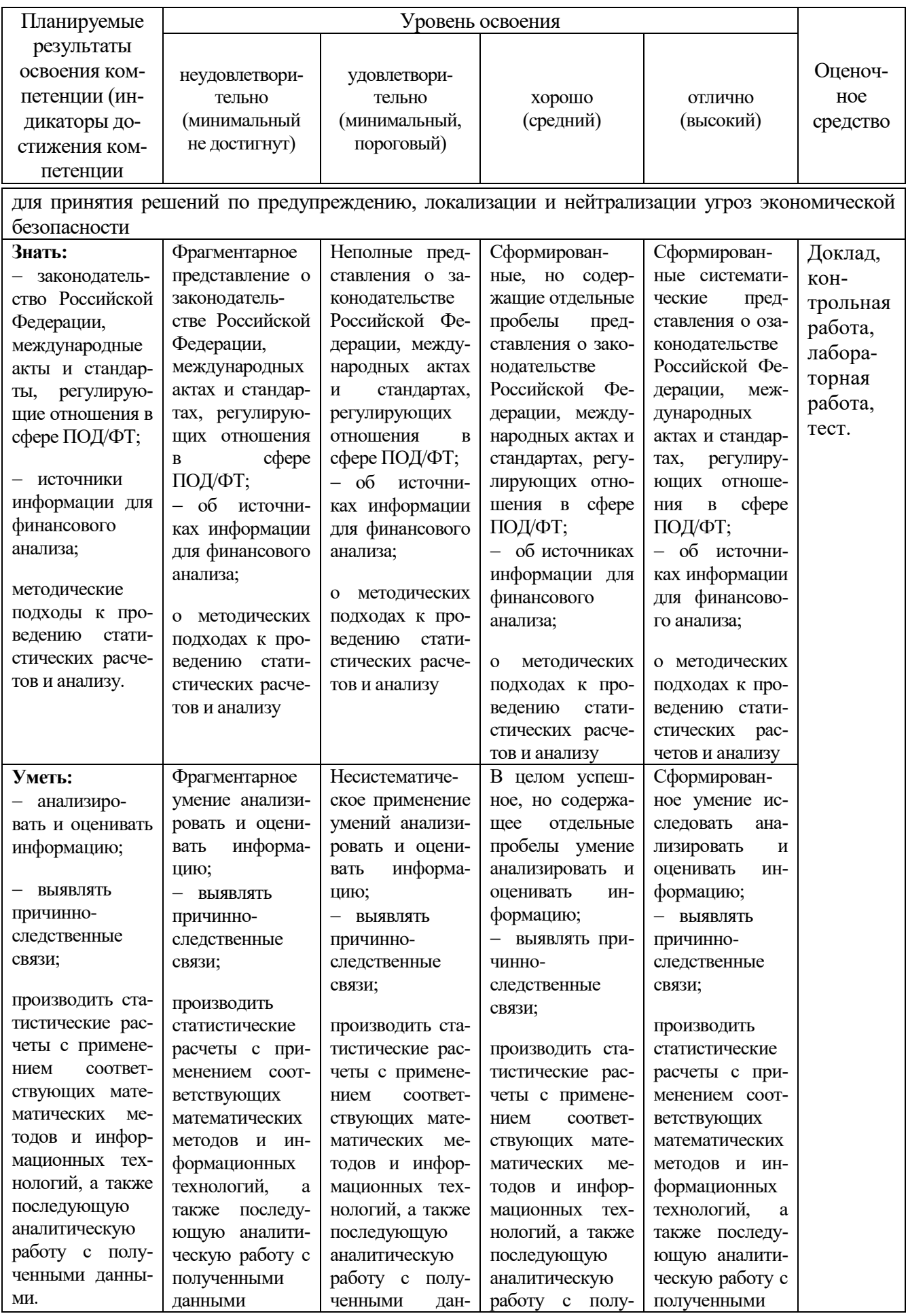

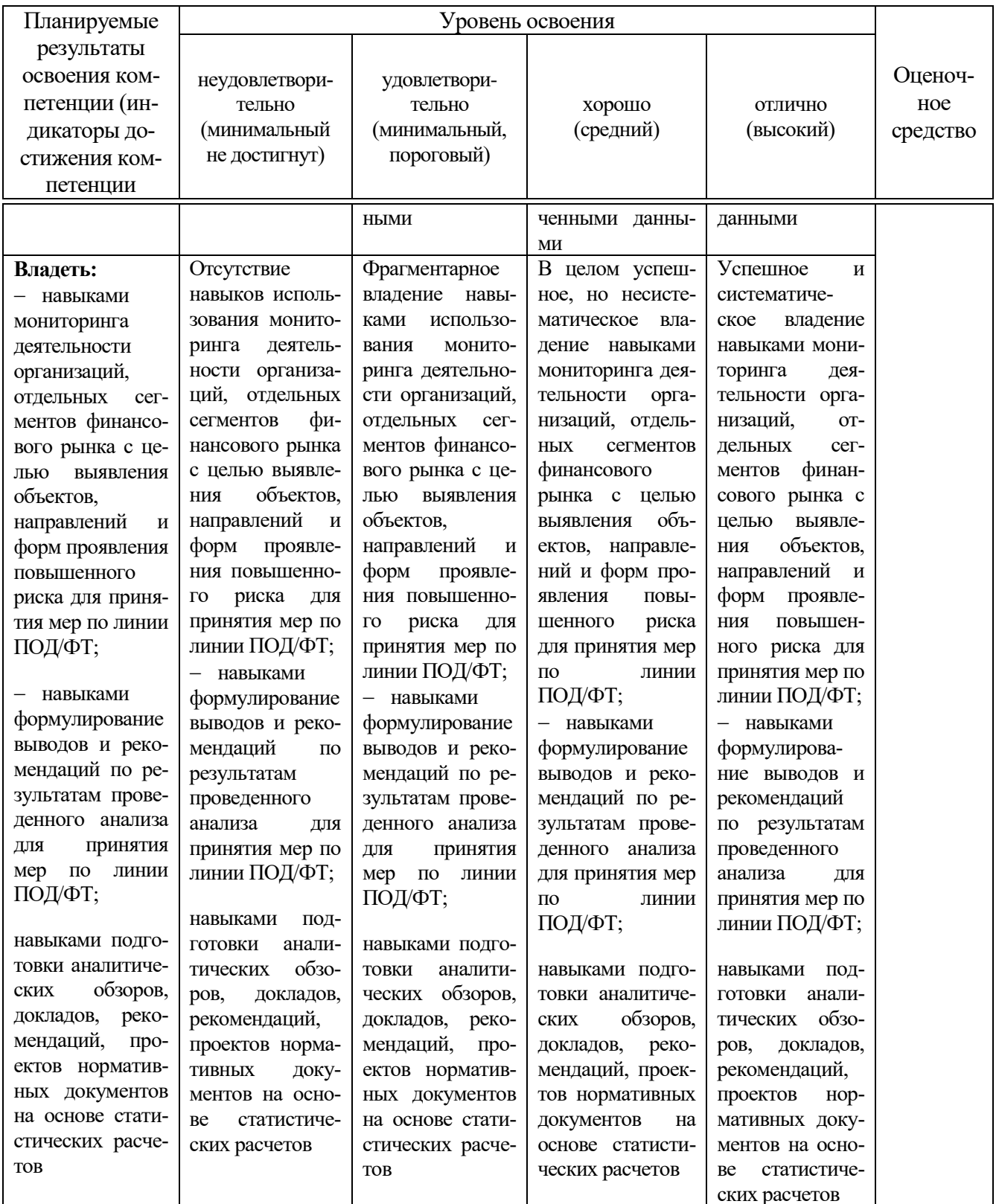

7.3 Типовые контрольные задания или иные материалы, необходимые для оценки знаний, умений, навыков, характеризующих этапы формирования компетенций в процессе освоения ОПОП ВО

### Темы докладов (приведены примеры)

Эволюция средств вычислительной техники  $1 -$ 

2 Понятие вычислительной машины и принципы организации ее работы

Состав аппаратного обеспечения ПК. Характеристика основных пе- $\mathcal{R}$ риферийных устройств

4 Операционная система. Понятие, основные функции и составные части ОС

- $5<sup>1</sup>$ Задачи обработки текстовой информации
- 6 MS Excel: общая характеристика и функциональные возможности
- 7 Принципы построения вычислительных сетей
- 8 Основные понятия теории баз данных
- 9 Основные принципы построения сети Internet
- 10 Системы WWW.
- 11 Информационное общество и информационные технологии.
- 12 Роль информации в развитии общества
- 13 История становления информатики.
- 14 Информационные ресурсы.
- 15 Понятие моделей искусственного интеллекта.
- 16 Понятие экономической информационной системы, её структура и

состав.

- 17 Средства мультимедиа.
- 18 Человек и информационная технология.
- 19 Понятие баз данных.
- 20 Инструментальные средства программирования
- 21 Информационные модели.
- 22 Непозиционные системы счисления.

23 Позиционные системы счисления. Десятичная Сс. Полиномиальное представление чисел.

- 24 Позиционные системы счисления. Недесятичные Сс.
- 25 Выполнение арифметических операций в недесятичных Сс.

26 Специальные приёмы перевода чисел из десятичной системы в восьмеричную и шестнадцатеричную и обратно.

27 Представление числовой информации в памяти компьютера.

- 28 Понятие алгоритма.
- 29 Основные свойства алгоритма.
- 30 Способы описания алгоритма.
- 31 Блок-схема как способ графического описания алгоритма.
- 32 Типы алгоритмов.
- 33 Классификация языков программирования.
- 34 Понятие компиляции и интерпретации программ.

35 Объектно-ориентированные языки программирования.

36 Классификация программного обеспечения.

37 Системное ПО. Понятие интерфейса.

38 Операционная система MS DOS. Назначение, основные функции, основные компоненты.

39 Инструментальные средства программирования.

40 Операционные системы (ОС): назначение и функции ОС.

### **Комплект заданий для выполнения лабораторной работы (приведены примеры)**

#### *Задание 1.*

Предприятие ООО «Красный Октябрь» осуществляет деятельность, связанную с выпуском различных видов деталей для промышленного оборудования. Для анализа качества выпускаемой продукции ежемесячно производится учет бракованной продукции. Данные учета бракованных деталей приведены на рис. 2.1.

1. Построить таблицы по приведенным ниже данным.

2. Выполнить расчет процентного отношения бракованных изделий к общему количеству выпущенных изделий, подвести итоги за месяц.

3. Результаты вычислений представить в виде консолидированной таблицы, содержащей сводные данные о выпуске бракованных изделий за квартал (рис. 3.2), и в графическом виде.

4. Сформировать и заполнить форму сводной ведомости по учету некачественной продукции (рис. 2.2).

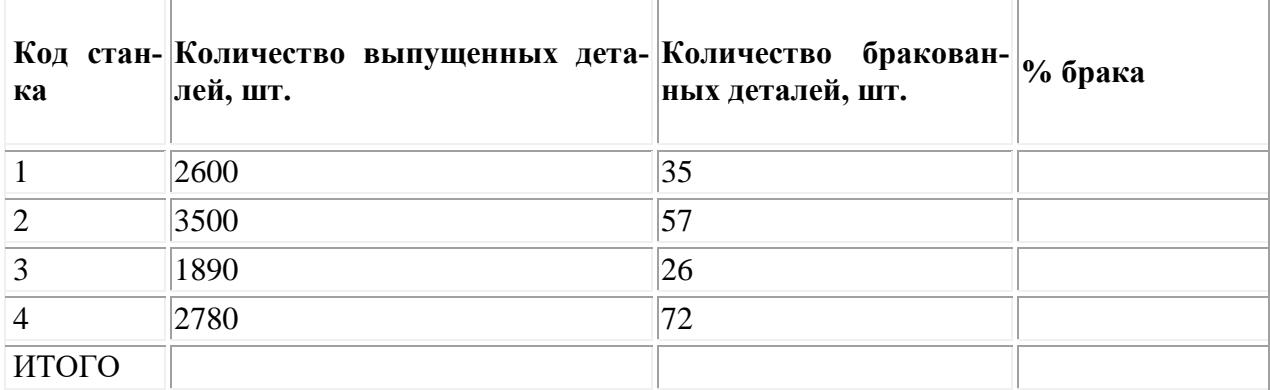

#### **Ведомость учета изготовленных деталей за январь 2019 г.**

#### **Ведомость учета изготовленных деталей за февраль 2019 г.**

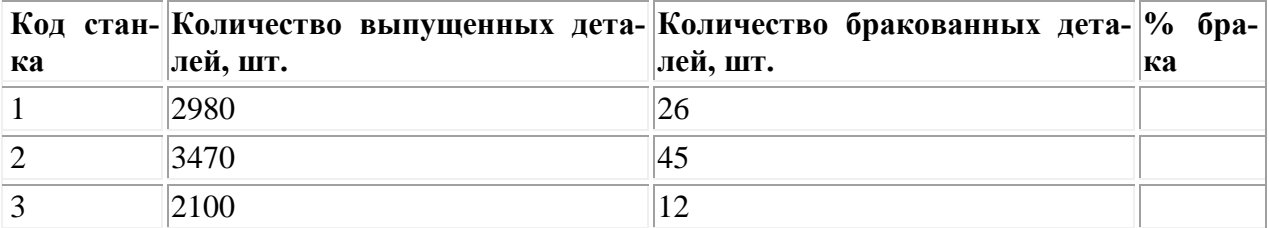

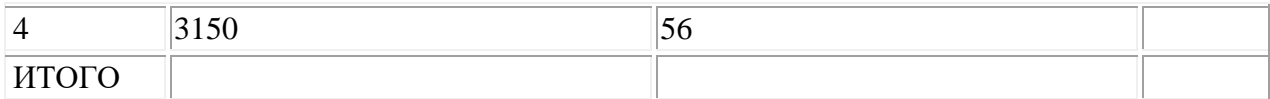

#### **Ведомость учета изготовленных деталей за март 2019 г.**

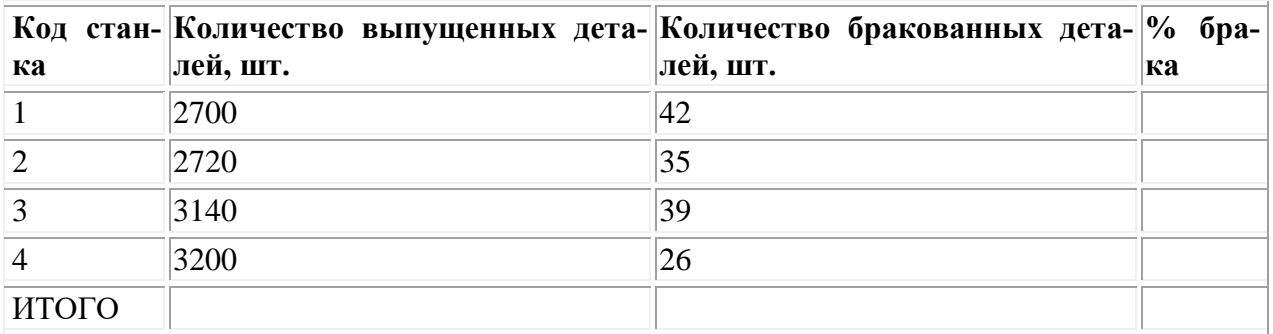

**Рис. 2.1.** Данные о выпуске бракованной продукции по месяцам

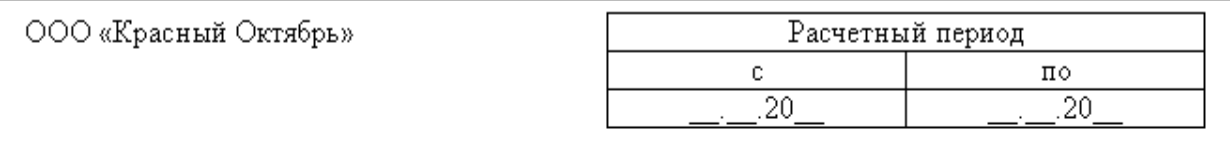

#### Сводная ведомость учета качества изготавливаемых деталей

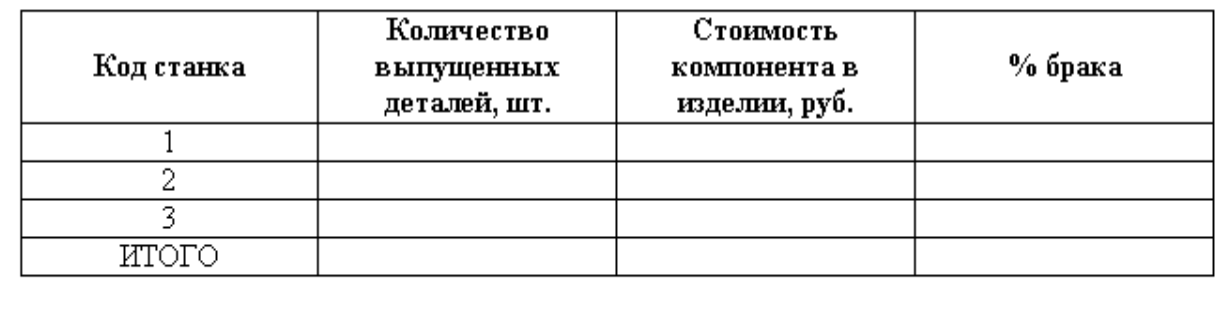

Главный технолог

**Рис. 2.2.** Сводные данные о выпуске бракованной продукции за квартал

### *Задание 2.*

В бухгалтерии предприятия ООО «Гамма» производится расчет налоговых вычетов, предоставляемых сотрудникам, и формирование платежных ведомостей. Данные для выполнения расчета налоговых вычетов приведены на рис. 3.1. Стандартный налоговый вычет предоставляется каждому сотруднику в размере 400 руб. до тех пор, пока совокупный доход с начала года не превысит 50 000 руб., налоговый вычет на ребенка предоставляется в размере 600 руб. НДФЛ - налог на доходы физических лиц (13%) рассчитывается с начисленной суммы за минусом размера налогового вычета.

1. Построить таблицы по приведенным ниже данным.

2. Выполнить расчет размера налогового вычета, предоставляемого сотрудникам в текущем месяце, результаты вычислений представить в виде таблицы (рис. 3.2).

3. Сформировать и заполнить форму расчетной ведомости по заработной плате за текущий месяц (рис. 3.3).

4. Результаты расчета заработной платы за текущий месяц представить в графическом виде.

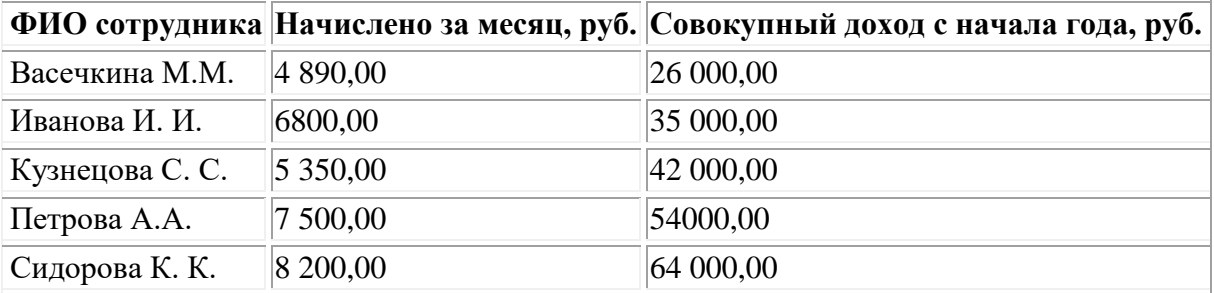

**Рис. 4.1.** Данные для расчета налоговых вычетов

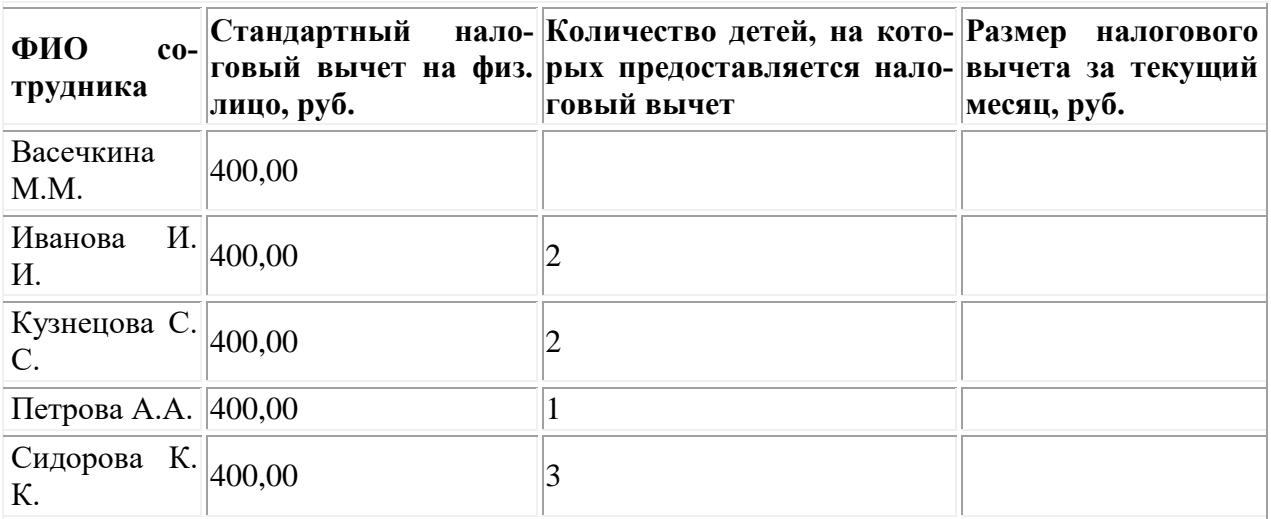

**Рис. 4.2.** Размер налоговых вычетов, предоставляемых сотрудникам в текущем месяце

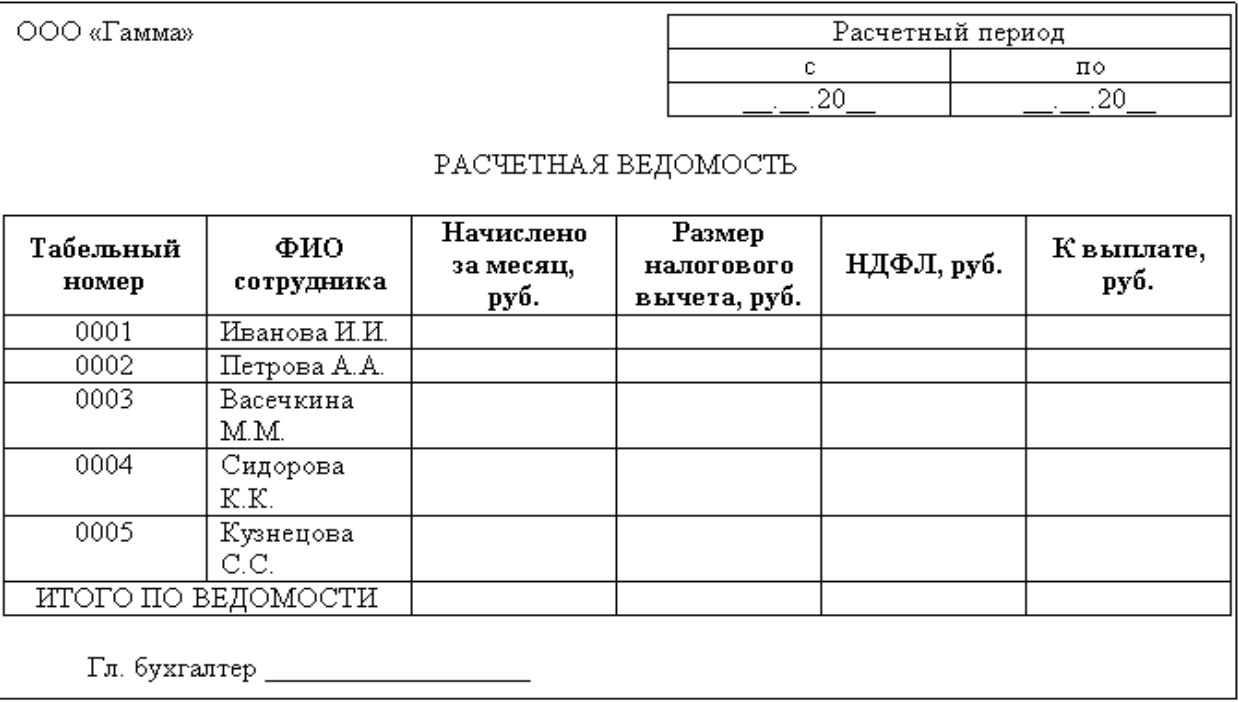

**Рис. 3.3.** Расчетная ведомость

### **Вопросы для контрольной работы (приведены примеры)**

1. Программы резервного копирования (программы архиваторы, Backup-программы), их назначение.

2. Компьютерные вирусы, их природа, виды. Защита информации от компьютерных вирусов.

3. Защита информации от несанкционированного доступа.

4. Понятие компьютерных сетей.

5. Типы сетей. Одноранговые сети и сети на основе сервера.

6. Базовые топологии компьютерных сетей.

7. Появление и развитие Internet. Структура Internet. Способы подключения Internet.

8. Услуги Internet.

### **Тесты (приведены примеры)**

*1. Нормативно-правовой документ определяющий перечень объектов информационной безопасности личности, общества и государства и методы ее обеспечения:*

а) Уголовный кодекс РФ;

б)Гражданский кодекс РФ;

в) Доктрина информационной безопасности РФ;

г) Постановления Правительства РФ;

д) Указ Президента РФ.

*2. В Уголовном кодексе РФ данные действия классифицируются как преступления в компьютерной информационной сфере:*

а) неправомерный доступ к компьютерной информации

б) создание, использование и распространение вредоносных программ для ЭВМ

в) умышленное нарушение правил эксплуатации ЭВМ и их сетей;

г) разглашение информации;

д) нарушение информационного обслуживания.

*3. Данный закон содержит гарантии недопущения сбора, хранения, использования и распространения информации о частной жизни граждан:* а)Указ Президента РФ;

б) Закон «Об информации, информатизации и защите информации»;

в) Закон «О правовой охране программ для ЭВМ и баз данных»;

г) Раздел «Преступления в сфере компьютерной информации» Уголовного кодекса РФ;

д) Доктрина национальной безопасности РФ.

*4. К негативным последствиям развития современных информационных и коммуникационных технологий можно отнести:*

а) формирование единого информационного пространства;

б)работа с информацией становится главным содержанием профессиональной деятельности;

в) организацию свободного доступа каждого человека к информационным ресурсам человеческой цивилизации;

г) широкое использование информационных технологий во всех сферах человеческой деятельности;

д) доступность личной информации для общества и государства, вторжение информационных технологий в частную жизнь людей.

*5. Для создания шаблона бланка со сложным форматированием необходимо вставить в документ:*

- а) рисунок;
- б) рамку;
- в) колонтитулы;
- г) таблицу.

*6. База данных содержит поля ФАМИЛИЯ, ГОД РОЖДЕНИЯ, ДОХОД. При поиске по условию: ГОД РОЖДЕНИЯ>1958 AND ДОХОД<350& будут найдены фамилии лиц:*

а) имеющих доход менее 3500 и тех, кто родился в 1958 году и позже;

б) имеющих доход менее 3500 и старше тех, кто родился в 1958 году;

в) имеющих доход менее 3500 или тех, кто родился в 1958 году и позже;

г) имеющих доход менее 3500 и родившихся в 1959 году и позже.

*7. База данных описывается следующим перечнем записей:*

*1Иванов, 1956, 2400;*

*2Сидоров, 1957, 5300;*

*3Петров, 1956, 3600;*

*4Козлов, 1952, 1200;*

*После сортировки по возрастанию по второму полю записи будут располагаться в порядке:* 

- а) 4, 3, 1, 2;
- б) 2, 1, 3, 4;
- в) 1,2, 3, 4;
- г) 2, 3,1, 4.

*8. В ячейке L1 электронной таблицы отображается число 1. При выборе процентного формата ячейки в строке формул появится...*

- а) 1
- б) 0,01%
- в) 0,01
- г) 100%
- д) 1%

*9. =\$А\$6+\$В\$7 - в этой формуле электронной таблицы использовались ссылки*

- а) относительные
- б) абсолютные
- в) смешанные
- г) сложные

*10. =Лист2!А\$6+ЛИСТ1!\$В7 - в этой формуле электронной таблицы использовались ссылки*

- а) относительные
- б) абсолютные
- в) смешанные
- г) сложные
- д) в формуле делается попытка деления на нуль;
- е) нарушены правила задания операторов, принятые в математике;

*11. Символы #ИМЯ? в ячейки электронной таблицы EXCEL обозначают*

- а) MicrosoftExcel не смог распознать имя, использованное в формуле;
- б) в формуле делается попытка деления на нуль;

в) такое сообщение может появиться, если в качестве аргумента задана ссылка на пустую ячейку;

- г) нарушены правила задания имени, принятые в MicrosoftExcel;
- д) ширина ячейки не позволяет отобразить имя в заданном формате;

*12. Символы #ДЕЛ/0! в ячейки электронной таблицы EXCEL обозначают*

а) ширина ячейки не позволяет отобразить число в заданном формате;

- б) в формуле делается попытка деления на нуль;
- в) нарушены правила задания операторов, принятые в математике;

г) MicrosoftExcel не смог распознать нули, используемые в формуле;

д) в формуле делается попытка возведения нуля в степень;

*13. В каких случаях правомерно используются фотографии из коллекции одного из интернет-сайтов для иллюстрирования своего материала, подготавливаемого в образовательных целях?*

А) если тематика фото-сюжетов соответствует теме всего материала;

Б) в любом случае, так как факт размещения фотографии в Интернете означает согласие автора на ее дальнейшее свободное использование;

В) если такое использование прямо разрешено

правилами интернет-сайта;

Г) если фотографии размещены на сайте Интернета с согласия их авторов; Д) если соблюдаются условия В) и Г).

*Компетенция: способностью соблюдать в профессиональной деятельности требования, установленные нормативными правовыми актами в области защиты государственной тайны и информационной безопасности, обеспечивать соблюдение режима секретности (ПК-20).*

#### *Вопросы к зачёту*

1. Понятие экономической информации.

- 2. Информационное общество и информационные технологии.
- 3. Классификация экономической информации.
- 4. Структура экономической информации.
- 5. Роль информации в развитии общества.
- 6. Информационные ресурсы.
- 7. История становления информатики.
- 8. Структура информатики.
- 9. Функции и задачи информатики.
- 10.Информационные ресурсы.
- 11. Понятие моделей искусственного интеллекта.
- 12. Элементы логики высказываний, понятие высказывания.
- 13. Понятие логической операции.
- 14. Понятие экономической информационной системы, её структура и состав.
	- 15. Информационные модели.
	- 16. Человек и информационная технология.
	- 17. Процесс принятия решения.
	- 18. Процесс превращения информации в данные.
	- 19. Базовые топологии локальных вычислительных сетей.
	- 20.Распределённые вычислительные сети
	- 21.Топология глобальной вычислительной сети.
	- 22.Передача информации в Интернет, понятие протокол, адрес.
	- 23.Непозиционные системы счисления.
	- 24.Позиционные системы счисления. Десятичная Сс. Полиномиальное представление чисел.
	- 25. Позиционные системы счисления. Недесятичные Сс.
	- 26. Выполнение арифметических операций в недесятичных Сс.
	- 27. Специальные приёмы перевода чисел из десятичной системы в восьмеричную и шестнадцатеричную и обратно.
	- 28. Представление числовой информации в памяти компьютера.
	- 29. Понятие алгоритма.
	- 30. Основные свойства алгоритма.
	- 31. Способы описания алгоритма.
- 32. Блок–схема как способ графического описания алгоритма.
- 33. Типы алгоритмов.
- 34. Классификация языков программирования.
- 35. Понятие компиляции и интерпретации программ.
- 36. Объектно-ориентированные языки программирования.
- 37. Классификация программного обеспечения.
- 38. Системное ПО. Понятие интерфейса.
- 39. Инструментальные средства программирования.
- 40. Операционные системы (ОС): назначение и функции ОС.
- 41. Классификация ОС.
- 42. Файловые системы.
- 43. Операционные программы-оболочки: классификация программоболочек.
- 44. Сервисные программы и системы (утилиты).
- 45. Прикладное программное обеспечение.
- 46. Средства мультимедиа.

#### **Задание 1. (приведены примеры)**

**Экономическое содержание задачи**: при выпуске различных произведений расчет авторских отчислений может оказаться достаточно сложным, если автору выплачивается процент от проданных экземпляров произведения.

Вся нужная информация размещена на двух листах рабочей книги Excel. Вначале заполним лист с информацией о продаже книг и о выплатах авторам (рис. 1.20). Переименуйте Лист1, назовите его Операции.

|                 | А            | R               | С |             | E                 |
|-----------------|--------------|-----------------|---|-------------|-------------------|
| 1               |              | Журнал операций |   |             |                   |
| 2               |              |                 |   |             |                   |
| 3               | Продажа книг |                 |   |             | Выплата гонораров |
| 4               | Название     | Сумма           |   | Фамилия     | Сумма             |
| 5               | Книга 1      | 10000           |   | Иванов И.И. | 5000              |
| 6               | Книга 2      | 35600           |   | Петров П.П. | 3400              |
| 7               | Книга 1      | 58900           |   | Петров П.П. | 4333              |
| 8               | Книга 1      | 2500            |   | Иванов И.И. | 1200              |
| 9               | Книга 2      | 49000           |   | Иванов И.И. | 3222              |
| 10 <sup>1</sup> | Книга З      | 36780           |   |             |                   |
| 11              | Книга 1      | 45555           |   |             |                   |
| 12              | Книга 2      | 5000            |   |             |                   |
|                 | 13 Книга 1   | 60700           |   |             |                   |
|                 |              |                 |   |             |                   |

Рисунок 1.20 – Описание продаж и выплат

На этом листе никаких формул нет, просто ведутся два списка. Списки можно расширить, например, добавить дату проведения операции и количество проданных книг.

Далее переходим на новый лист, где будет произведен расчет вознаграждения. Вначале необходимо оформить таблицу, представленную на рисунке 1.21.

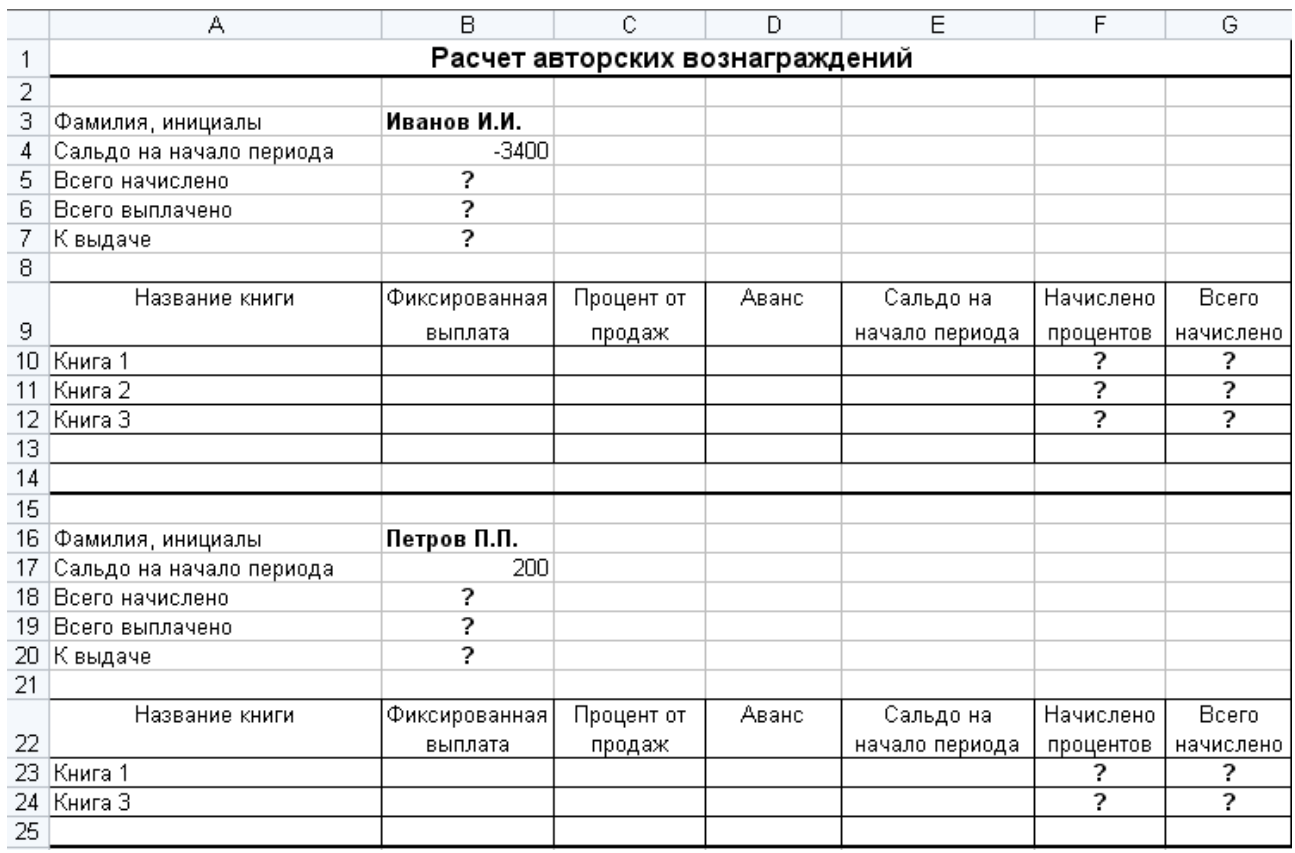

Рисунок 1.21 – Расчет авторского вознаграждения

Когда оформление таблицы будет закончено, в ячейку **В3** введите фамилию и инициалы одного из авторов.

#### **(Внимание! Фамилия и инициалы должны быть написаны точно так же, как на первом листе рабочей книги)**.

В ячейку **В4** введите сальдо на начало периода.

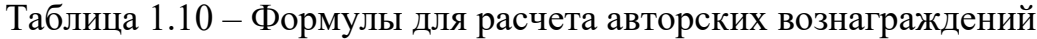

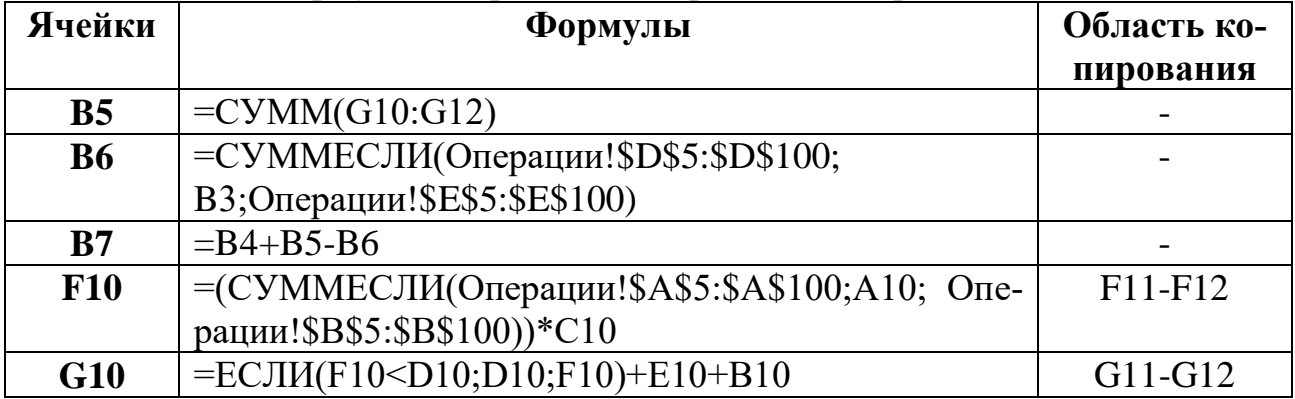

Ячейки **В10:Е12** заполняются произвольными данными.

#### *Задание 2. Автоматизация создания платежных поручений*

Для создания платежных поручений разработано достаточно много программ, но достаточно часто вполне можно обойтись и простой таблицей Excel, созданной самостоятельно с учетом наших рекомендаций.

Вначале необходимо создать бланк платежного поручения (см. рисунок 1.22)

|                                    | А                 | B                     | C | D                     | E              | F              | G                       | H                   |             | J | Κ              | L N | N       |
|------------------------------------|-------------------|-----------------------|---|-----------------------|----------------|----------------|-------------------------|---------------------|-------------|---|----------------|-----|---------|
| $\mathbf{1}$                       |                   |                       |   |                       |                |                |                         |                     |             |   |                |     | 0401060 |
| $\overline{2}$                     |                   |                       |   | Поступ, в банк плат.  |                |                | Списано со сч. плат.    |                     |             |   |                |     |         |
| 3                                  |                   |                       |   | ПЛАТЕЖНОЕ ПОРУЧЕНИЕ № |                |                | $\overline{\mathbf{r}}$ |                     |             |   |                |     |         |
| $\overline{4}$                     |                   |                       |   |                       |                | Дата           |                         |                     | Вид платежа |   |                |     |         |
| 5                                  | Сумма<br>прописью |                       | 2 |                       |                |                |                         |                     |             |   |                |     |         |
|                                    | <b>VIHH</b>       |                       | 7 | КПП                   | 7              |                | Сумма                   |                     |             |   | 7              |     |         |
| 6                                  |                   |                       |   |                       |                |                |                         |                     |             |   |                |     |         |
|                                    |                   |                       |   | 7                     |                |                | $C$ y, $N$ <sup>o</sup> |                     |             |   | 7              |     |         |
| $\overline{7}$                     |                   |                       |   |                       |                |                |                         |                     |             |   |                |     |         |
| 8                                  | Плательщик        |                       |   |                       |                |                |                         |                     |             |   |                |     |         |
| $\frac{9}{10}$                     |                   |                       |   | 7                     |                |                | <b>БИК</b>              | ?<br>$\overline{?}$ |             |   |                |     |         |
| 11                                 |                   | Банк плательщика      |   |                       |                |                | CH.No                   |                     |             |   |                |     |         |
| 12                                 | $\sqrt{2}$        |                       |   |                       |                |                | БИК                     |                     | 7           |   |                |     |         |
| 13                                 |                   |                       |   |                       |                |                | CH.No                   |                     |             |   | $\overline{?}$ |     |         |
|                                    |                   | 14 Банк получателя    |   |                       |                |                |                         |                     |             |   |                |     |         |
| 15                                 | <b>VHH</b>        |                       | 2 | $K\Box \Pi$           | $\overline{?}$ |                | $C$ 4. $N$ <sup>2</sup> |                     |             |   | 2              |     |         |
| 16                                 |                   |                       |   | 7                     |                |                | Вид оп.                 |                     | 7           |   | Срок плат.     |     |         |
| $\overline{17}$                    |                   |                       |   |                       |                |                | Наз. пл.                |                     |             |   | Очер.плат.     |     | 7       |
|                                    | 18 Получатель     |                       |   |                       |                |                | Код                     |                     |             |   | Рез. поле      |     |         |
|                                    |                   | 19 Назначение платежа |   |                       |                | $\overline{?}$ |                         |                     |             |   |                |     |         |
| 20                                 |                   |                       |   |                       |                |                |                         |                     |             |   |                |     |         |
| 21                                 |                   |                       |   |                       |                | Подписи        |                         |                     |             |   | Отметки банка  |     |         |
| $\overline{22}$                    |                   |                       |   |                       |                |                |                         |                     |             |   |                |     |         |
| $\overline{23}$                    |                   |                       |   |                       |                |                |                         |                     |             |   |                |     |         |
| $\overline{24}$<br>$\overline{25}$ |                   |                       |   |                       |                |                |                         |                     |             |   |                |     |         |
|                                    |                   | М.П.                  |   |                       |                |                |                         |                     |             |   |                |     |         |

Рисунок 1.22 – Бланк платежного поручения

Для автоматизации создания платежных поручений вам понадобится рабочая книга Excel с тремя рабочими листами. На одном листе будет находиться бланк платежного поручения, а на другом – список платежей, а на третьем – реквизиты плательщика. Также нам понадобится файл с модулем перевода числа в сумму прописью.

После того, как оформление бланка закончено, перейдите на второй рабочий лист и создайте следующую таблицу (рисунок 1.23).

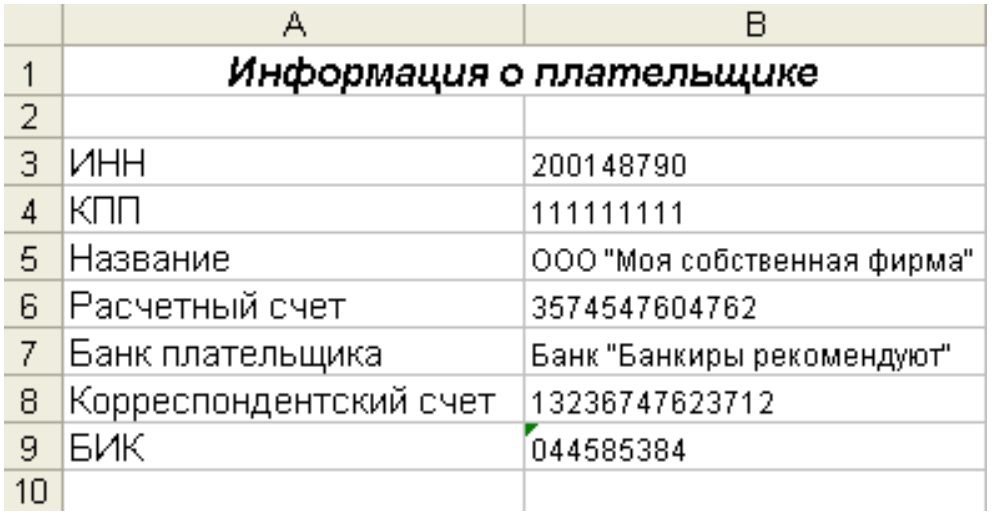

Рисунок 1.23 – Реквизиты плательщика

После этого вернитесь на рабочий лист с готовым бланком и поставьте в нужные места ссылки на ячейки листа с реквизитами (см. таблицу 1.11).

| 1.0011114011111<br>Ячейки | $\mathbf{r}$ , $\mathbf{r}$ ,<br>Формулы | Область копирования |
|---------------------------|----------------------------------------------------------------------------------------------------|---------------------|
| <b>B6</b>                 | $=$ Лист2!В3                                                                                                    |                     |
| E <sub>6</sub>            | $=$ Лист2!В4                                                                                                    |                     |
| A7                        | $=$ Лист2!В5                                                                                                    |                     |
| H7                        | $=$ Лист $2!B6$                                                                                                    |                     |
| A <sub>9</sub>            | $=$ Лист $2!B7$                                                                                                    |                     |
| H <sub>9</sub>            | $=$ Лист $2!B9$                                                                                                    |                     |
| H <sub>10</sub>           | $=$ Лист $2!B8$                                                                                                    |                     |

Таблица 1.11 – Формулы для заполнения платежного поручения

После этого, перейдите на чистый лист, на котором будет располагаться информация обо всех платежах. В первой строке в ячейках с **А1** по **N1** введите заголовки полей платежного поручения. При этом информацию о плательщике и сумму прописью вводить не надо. Начиная со второй строки, будут располагаться строки с описанием разных платежных поручений. Заполните две-три строки, введя информацию о разных платежах.

Для поля «сумма» измените формат на «финансовый», а для поля «дата» установите формат «дата».

В результате вы должны получить примерно такую таблицу (рисунок 1.24).

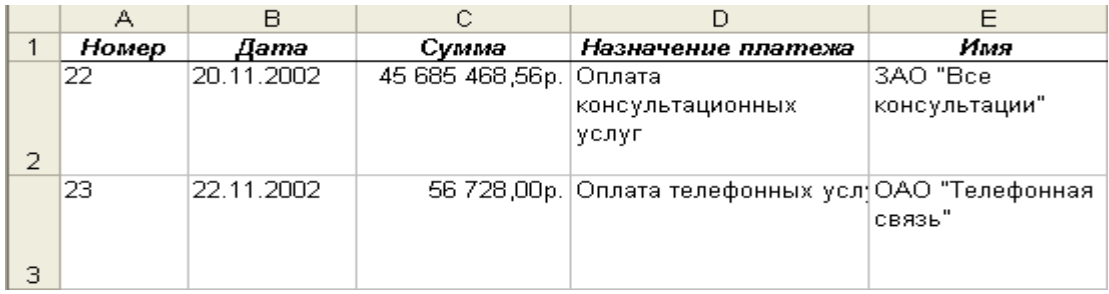

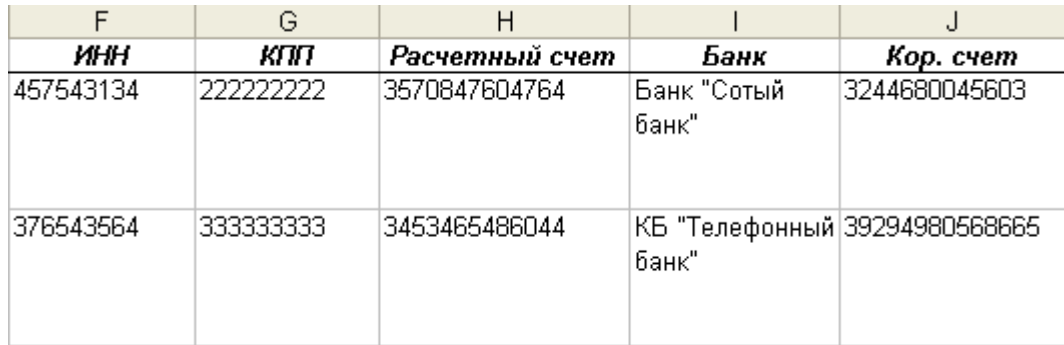

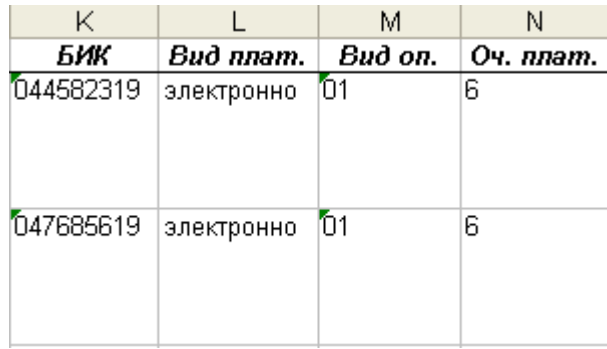

Рисунок 1.24 – База платежных поручений

Далее перейдите на страницу с бланком платежного поручения и завершите заполнение полей. Единственным полем, заполняемым вручную, будет номер платежного поручения. У нас он расположен в ячейке **Е3**.

Далее необходимо заполнить оставшиеся поля формулами автоматизации заполнения (таблица 1.12).

Таблица 1.12 – Ссылки для заполнения платежного поручения

| Ячейки          | Формулы                                                  |
|-----------------|----------------------------------------------------------|
| F3              | $=$ BIIP(E3; Лист3!A2:M20;2; ЛОЖЬ)                       |
| C <sub>5</sub>  | $=C$ уммаПрописью(Н6)                                    |
| <b>H6</b>       | =ВПР(Е3;Лист3!А2:М20;3;ЛОЖЬ)                             |
| A12             | =ВПР(Е3;Лист3!А2:М20;9;ЛОЖЬ)                             |
| H <sub>12</sub> | =ВПР(Е3;Лист3!А2:М20;11;ЛОЖЬ)                            |
| <b>H13</b>      | $=$ BIIP(E3; Лист3!A2:M20;10; ЛОЖЬ)                      |
| <b>B15</b>      | $=$ BIIP(E3; Лист3!A2:M20;6; ЛОЖЬ)                       |
| E15             | $=$ BIIP(E3; Лист $3!$ A2:M20; 7; ЛОЖЬ)                  |
| <b>H15</b>      | $=$ BIIP(E3; Лист3!A2:M20;8; ЛОЖЬ)                       |
| A16             | $=$ BIIP(E3; Лист3!A2:M20;5; ЛОЖЬ)                       |
| <b>H16</b>      | $=$ BIIP(E3; Лист3!A2:M20;13; ЛОЖЬ)                      |
| L17             | $=$ BIIP(E3; Лист3!A2:N20; 14; ЛОЖЬ)                     |
| A20             | $=$ B $\Pi$ P $(E3;$ J $Hcr3!A2:$ M $20;4;$ J $O$ X $b)$ |

Так как все формулы однотипные, то рассмотрим одну из них:

### **=ВПР(E3;Лист3!A2:M20;3;ЛОЖЬ)**

Функция **ВПР** находит в диапазоне ячеек **Лист3!A2:M20,** то есть в сотне строк базы платежей, строку с номером, совпадающим со значением ячейки **Е3** (номером платежного поручения). Результатом вычисления будет значение из третьего столбца найденной строки, то есть сумма платежа для платежки с указанным номером.

Теперь для создания платежного поручения вам нужно ввести его реквизиты в строку базы платежек, после чего перейти на страницу бланка и ввести номер платежки. Все поля будут автоматически заполнены, и вы сможете распечатать готовое платежное поручение.

Для облегчения работы с множеством платежек удобно воспользоваться автофильтром. Перейдите на лист с базой платежек и щелкните мышью на любой ячейке внутри списка, после чего перейдите на вкладку **Данные** и нажмите на кнопку **Фильтр**. В правой части каждой ячейки заголовка появится кнопка со стрелкой  $\Box$ . При нажатии этой кнопки открывается список со значениями, по которым можно отфильтровать список. Вы можете одновременно выбрать фильтрацию по нескольким значениям, например по получателю и назначению платежа.

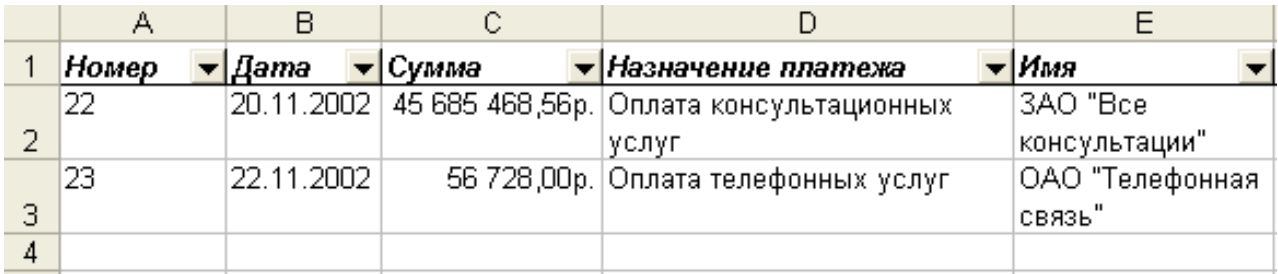

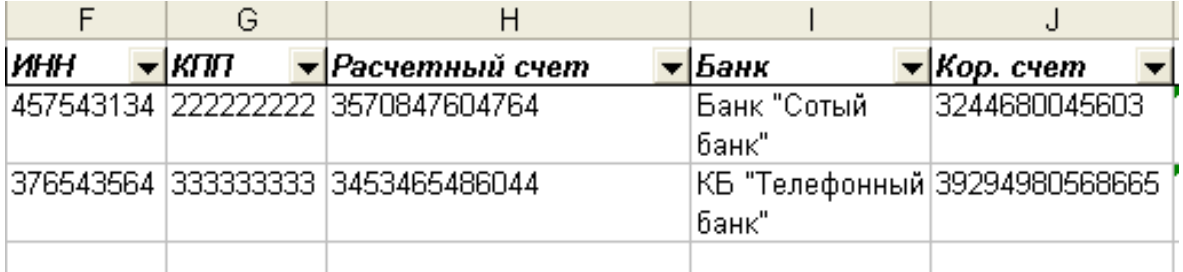

|     |                                       | м |     |                                                             |  |
|-----|---------------------------------------|---|-----|-------------------------------------------------------------|--|
| БИК | $\blacktriangledown$ <i>Bud nnam.</i> |   |     | $\blacktriangledown$ Bud оп. $\blacktriangledown$ Оч. плат. |  |
|     | 044582319 электронно                  |   |     | หิ                                                          |  |
|     | 047685619 электронно                  |   | 'n1 | 6                                                           |  |
|     |                                       |   |     |                                                             |  |

Рисунок 1.25 – База платежных поручений с автофильтром

Компетенция: способностью анализировать и интерпретировать финансовую, бухгалтерскую и иную информацию, содержащуюся в учетноотчетной документации, использовать полученные сведения для принятия решений по предупреждению, локализации и нейтрализации угроз экономической безопасности (ПК-33).

#### Вопросы к зачёту

1. Понятие баз данных.

2. Основные молели баз ланных.

3. Реляционная модель базы данных.

4. Научно-методический аппарат описания экономической информации в реляционной БД.

5. Основные понятия безопасности ИС.

6. Системный подход к обеспечению безопасности.

7. Политика безопасности.

8. Базовые технологии безопасности.

9. Классификация компьютерных угроз.

10. Понятие компьютерного вируса.

11. Понятие антивирусной программы, классификация антивирусных программ.

12. Основные понятия и принцип действия компьютера.

13. Принципы фон Неймана.

14. Структурная схема компьютера.

15. Понятие вычислительных сетей.

16. Базовые топологии локальных вычислительных сетей.

17. Распределённые вычислительные сети

18. Топология глобальной вычислительной сети.

19. Передача информации в Интернет, понятие протокол, адрес.

#### Задание 1. (приведены примеры)

#### Экономическое содержание задачи: автоматизация расчета зарплаты.

Расчет зарплаты в соответствии с действующим законодательством достаточно сложный процесс, учитывающий множество нюансов. Для расчетов зарплаты предлагается использовать рабочую книгу Excel с множеством листов. На отдельном листе расположены неизменные исходные данные - список сотрудников и некоторые дополнительные данные. Расчеты в каждом месяце ведутся на отдельных листах. Стандартные бланки - расчетная и платежная ведомости также расположены на отдельных листах и заполняются автоматически.

Вначале нужно ввести исходные данные, не меняющиеся от месяца к месяцу, то есть список сотрудников предприятия (рис. 1.27). Переименуйте Лист1, назовите его Сведения.

|                         | А    | в                  | C<br>D |           | F     | F | G          |
|-------------------------|------|--------------------|--------|-----------|-------|---|------------|
| 1                       |      | Список сотрудников |        | Праздники |       |   |            |
|                         | Таб. | Сотрудник          | Оклад  | Год       | Детей |   |            |
| 2                       | N2.  |                    |        | рождения  |       |   | 01 января  |
| $\overline{3}$          |      | 77 Иванов А.В.     | 2000   | 1954      |       |   | 02 января  |
| $\overline{4}$          |      | 20 Петров О.Л.     | 3000   | 1965      | 2     |   | 07 января  |
| 5                       |      | 60 Сидоров С.С.    | 10000  | 1972      | 0     |   | 23 февраля |
| 6                       |      | 99 Иванидзе К.К.   | 10000  | 1963      | 3     |   | 08 марта   |
| $\overline{7}$          |      |                    |        |           |       |   | 01 мая     |
| $\overline{\mathbf{8}}$ |      |                    |        |           |       |   | 02 мая     |
| $\overline{9}$          |      |                    |        |           |       |   | 09 мая     |
| 10                      |      |                    |        |           |       |   | 12 июня    |
| 11                      |      |                    |        |           |       |   | 07 ноября  |
| 12                      |      |                    |        |           |       |   | 12 декабря |

Рисунок 1.27 – Список сотрудников и праздники

В правой части листа мы расположили список праздников текущего года. Он нужен для автоматического подсчета рабочих дней в любом месяце. Для ввода даты используйте формат ячейки **Дата.**

Чтобы работало автоматическое определение количества рабочих дней, должен быть установлен пакет анализа.

После того, как введены исходные данные, нужно создать расчетный лист и ввести в него формулы (рис. 1.28).

Ячейке J1 необходимо присвоить формат «Дата» – «мм.гг.».

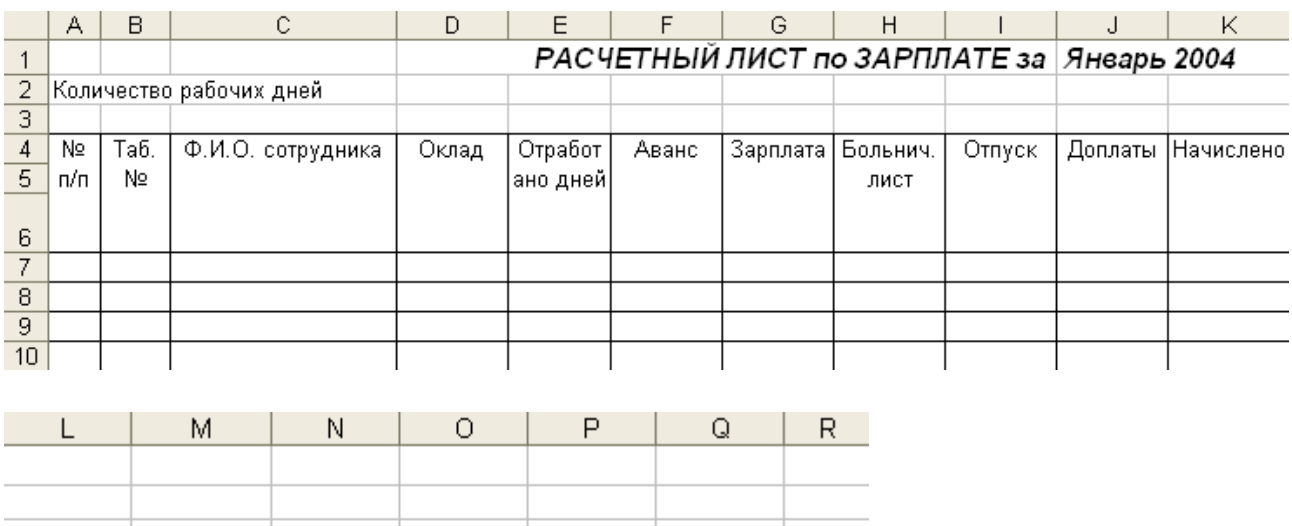

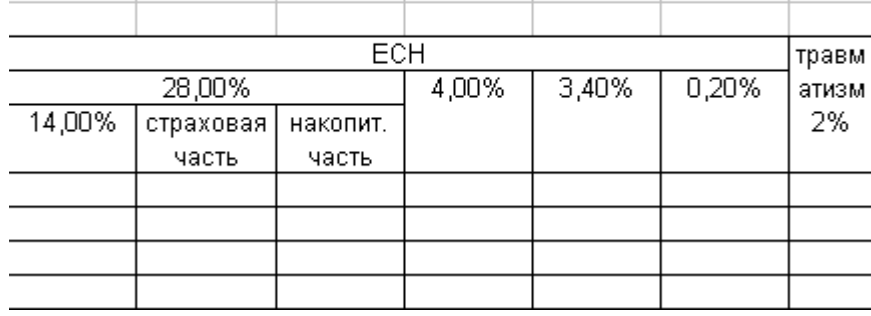

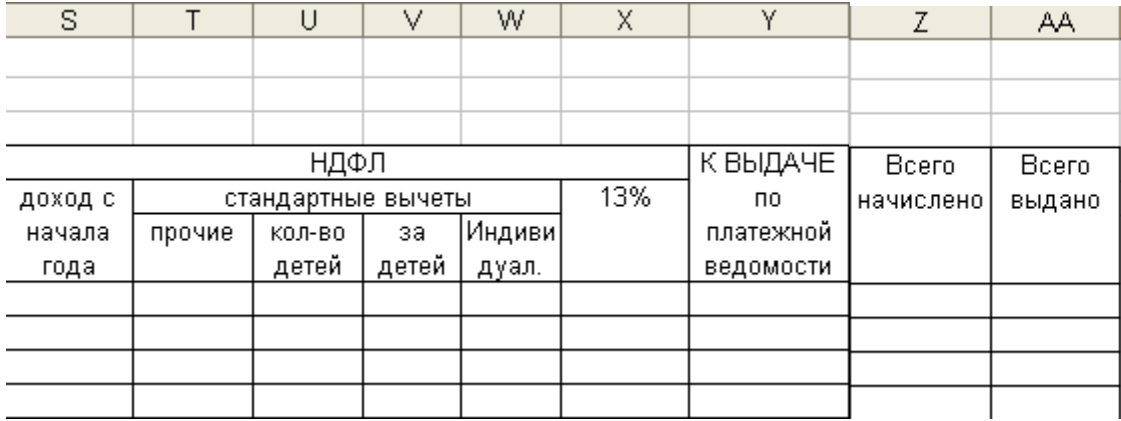

Рисунок 1.28 - Образец расчетного листа

Далее вводим формулы (таблица 1.13).

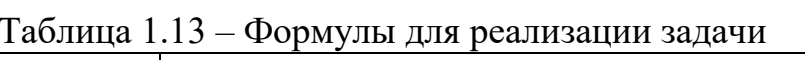

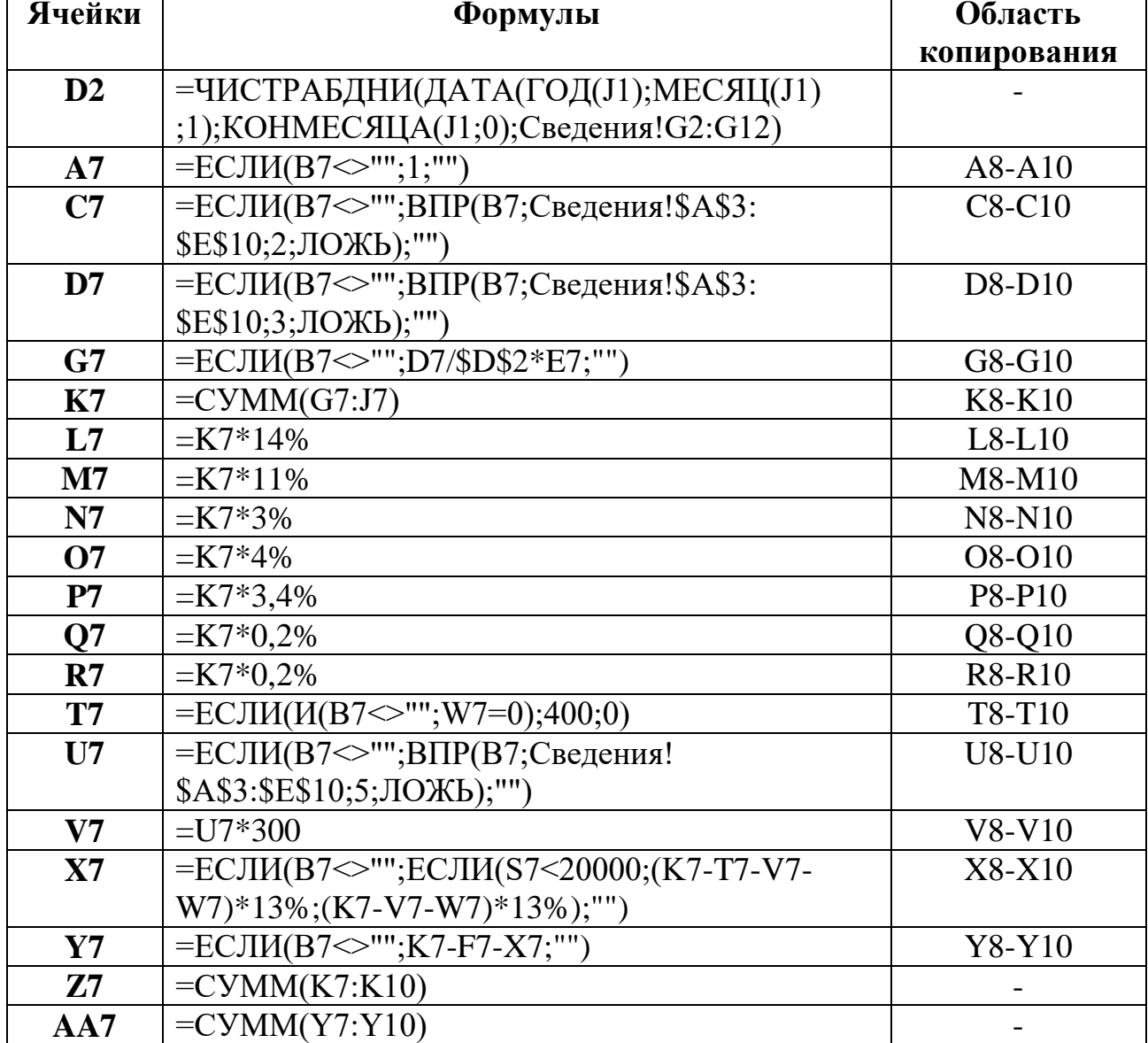

После ввода формул вам необходимо заполнить колонку **Табельный №** значениями с первого листа «Сведения» и проставить значения в колонку **Отработано дней** (произвольно, но не более Количества рабочих дней в расчётном месяце (ячейка D2). Колонки – Аванс, больничный лист, Отпуск, Доплаты заполняются произвольными суммами по желанию.

*Задание 2. Проведение анализа и поиск приемлемых решений. Оптимизация сроков и объемов производства или закупок.*

В Excel встроено мощное средство поиска решений. Оно реализовано как надстройка. Чтобы ее включить, необходимо нажать кнопку **Office**, после чего нажать кнопку **Параметры Excel.** Выбрать пункт **Надстройки** и нажать кнопку **Перейти**. После этого необходимо поставить галочку напротив пункта **Поиск решения** и нажать OK.

**Экономическое содержание задачи**: казалось бы, выгодно печатать большой тираж, чтобы получить небольшую себестоимость, и постепенно распродавать его. Однако длительное замораживание средств и складские расходы сводят на нет все преимущества большого тиража. Нужно подобрать такой тираж, при котором соотношение стоимости тиража и расходов на его хранение получится оптимальным. Составив расчетную таблицу, можно попытаться подобрать нужные значения. Но вручную перебирать разные варианты достаточно утомительно, значительно удобнее задать условия и почти сразу получить наиболее подходящий вариант. Для этого в Excel и включено средство принятия решений.

Для простоты считаем, что нужно в течение года продавать четыре разные книги, и получить при этом максимальный доход. Исходные данные для расчетов вносятся в верхнюю часть таблицы (рис.1.29).

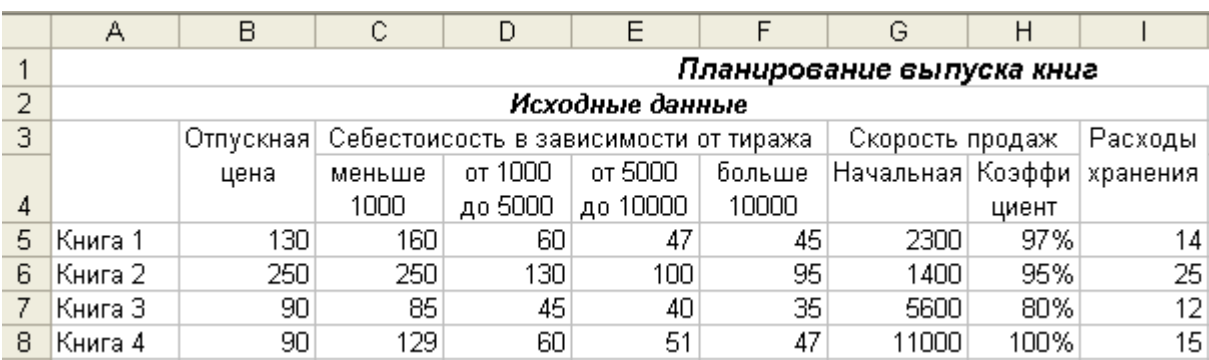

В первых четырех строках вводятся заголовки, а с пятой по восьмую строки вводятся информация о конкретных книгах.

Рисунок 1.29 – Исходные данные для расчета

В первом столбце вводятся название книги, а во втором – ее отпускная цена. В нашей простой модели не учитываются оптовые скидки. В столбцах с **C** по **F** вводится себестоимость печати одной книги, для разных объемов тиража. Отметим, что при тираже менее **1000** себестоимость может быть выше отпускной цены. В столбце **G** вводится количество продаваемых в месяц книг и начале продаж. Так как часто количество продаж уменьшается со временем, в следующем столбце вводится коэффициент такого уменьшения. Если ввести **100%**, продажи будут постоянными. При вводе значения **90%** во втором месяце продажи уменьшатся на **10%** от первого, в третьем уменьшатся на **10%** от продаж во втором месяце, и так далее.

В столбце I вводятся расходы на хранение одной книги в течение месяца. В эти расходы входят как оплата склада, так и разнообразные накладные расходы, а также в этом числе учитывается замораживание средств в товаре. То есть, в этот столбец вводится обобщенный показатель расходов при хранении в течение месяца одного экземпляра книги. Для реальной модели вместо числа нужно вводить расчетную формулу, но мы реализуем более простой вариант.

В строках, расположенных ниже, располагается таблица издания книг по месяцам и наличие книг на конец каждого месяца (рис.1.30).

|                 | А               | B       | С        |       | Ε      |       | G                            | н     |       | J                          | Κ     |        | м       |
|-----------------|-----------------|---------|----------|-------|--------|-------|------------------------------|-------|-------|----------------------------|-------|--------|---------|
| 10 <sup>1</sup> | Издание тиражей |         |          |       |        |       |                              |       |       |                            |       |        |         |
| 11              |                 | ∣Январь | ∣Февраль | Март  | Апрель | Май   | Июнь                         | Июль  |       | Авгүст   Сентябрь  Октябрь |       | Ноябрь | Декабрь |
| 12              | Книга 1         | 18382   |          |       |        |       |                              |       |       |                            | 1749  | 1696   | 1645    |
| 13 I            | Книга 2         | 8446    |          | Ο     | Ω      |       |                              |       | 978   | 929                        | 882   | 838    | 796     |
|                 | 14   Книга З    | 18825   |          | Ο     | 0      | Ο     | 1835                         | 1468  | 3467  |                            |       |        | 481     |
| 15.             | ∣Книга 4        | 66000   |          | 0     | 0      | Ο     | Ω                            | 11000 | 11000 | 11000                      | 11000 | 11000  | 11000   |
| 16              |                 |         |          |       |        |       |                              |       |       |                            |       |        |         |
| 17              |                 |         |          |       |        |       | Напичие книг на конец месяца |       |       |                            |       |        |         |
| 18              | Книга 1         | 16082   | 13851    | 1687  | 9588   | 7552  | 5577                         | 3661  | 1803  |                            | Ω     | ۵      | 0       |
| 19 I            | Книга 2         | 7046    | 5716     | 4452  | 3252   | 2112  | 1028                         |       |       | Ω                          | Ω     | Ω      | 0.      |
| 20.             | Книга З         | 13225.  | 8745     | 5161  | 2294   | Π     |                              | Ο     | 2292  | 1353                       | 601   | Ο      | 0.      |
| 21              | Книга 4         | 55000   | 44000    | 33000 | 22000  | 11000 |                              |       |       |                            |       |        | 0       |

Рисунок 1.30 – Таблица тиражей и остатков книг

В верхней таблице вводятся тиражи книг, изданные в конкретные месяцы. Вы можете ввести вручную нужные цифры, но лучше предоставить Excel возможность найти нужное решение, то есть заполнить эту таблицу. В нашем примере мы зададим печать больших тиражей в начале срока, чтобы распродавать книги в течение года без допечатки. В дальнейшем вы увидите, что этот вариант далеко не оптимален.

В таблице 1.14 приведены формулы для реализации поставленной задачи.

| Ячейки     | <b>Формулы</b>                    | Область                          |
|------------|-----------------------------------|----------------------------------|
|            |                                   | копирования                      |
| <b>B18</b> | $= B12 - $G5$                     | B <sub>19</sub> -B <sub>21</sub> |
| C18        | $=C12+B18-SG5*SH5\(CTOJIEEI()-2)$ | C18: M21                         |

Таблица 1.14 – Формулы для реализации задачи

Еще ниже необходимо расположить таблицу с доходами в каждом месяце от каждой книги (рис.1.31). При этом расходы будут отображаться отрицательными числами, а доходы – положительными.

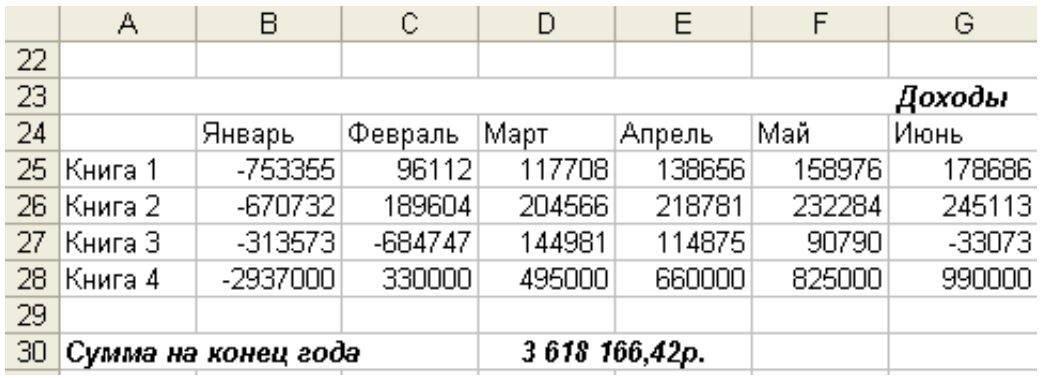

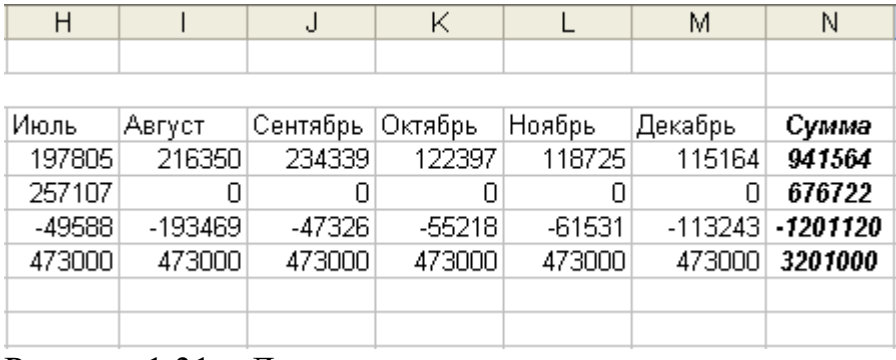

Рисунок 1.31 – Доходы издателя

Как и для прошлой таблицы, нужно ввести всего две формулы, после чего с помощью автозаполнения размножить их по всем ячейкам.

Таблица 1.15 – Формулы для реализации задачи

| Ячейки          | Формулы                                     |       | Область        |
|-----------------|---------------------------------------------|-------|----------------|
|                 |                                             |       | копирования    |
| <b>B25</b>      | $=G5*B5-ECJIM(B12<1000;C5;ECJIM$            | (B12< | <b>B26-B28</b> |
|                 | 5000;D5;ECJII(B12<10000;E5;F5)))*B12-B18*I5 |       |                |
| C <sub>25</sub> | $=(B18+C12-C18)*\$B5-ECJIM$                 |       | C25: M25       |
|                 | (C12<1000;\$С5;ЕСЛИ(C12<5000;\$D5;          | EC-   |                |
|                 | ЛИ(C12<10000;\$E5;\$F5)))*С12-С18*\$І5      |       |                |
| N25             | $=CYMM(B25:M25)$                            |       | $N26-N28$      |
| <b>D30</b>      | $=CYMM(B25:M28)$                            |       |                |

Подробнее разберем каждую из формул.

В ячейке В25 приведена следующая формула:

## **=G5\*B5-ЕСЛИ(B12<1000;C5;ЕСЛИ(B12<5000;D5;ЕСЛИ (B12<10000; E5;F5)))\*B12-B18\*I5**

Выражение **G5\*B5** вычисляет доход от продажи книг в первом месяце. Он определяется как произведение отпускной цены на наличные продажи. Из полученной суммы вычитаются расходы на издание книги в текущем месяце, вычисляемых следующим образом:

#### **ЕСЛИ(B12<1000;C5;ЕСЛИ(B12<5000;D5;ЕСЛИ(B12<10000;E5;F5)))**

Три условных оператора позволяют определить стоимость издания книги в зависимости от тиража. Если тираж менее 1000, то стоимость берется из столбца **С**. В противном случае, если тираж менее 5000, стоимость берется из столбца **D** и так далее.

Также из дохода вычитается произведение **B18\*I5,** то есть расходы на хранение тиража книг в этом месяце.

Единственное отличие формулы, приведенной в ячейке **С25** – проданные в текущем месяце книги определяются по формуле:

**B18+C12-C18.** К количеству книг в текущем месяце прибавляется тираж вновь изданных книг и из результата вычитается количество книг в предыдущем месяце.

После того, как все формулы введены, можно приступать к подбору решений.

Перейдите на вкладку **Данные** и на панели **Анализ**, нажмите кнопку **Поиск решения**, чтобы открыть диалог настройки параметров поиска. В диалоге вы должны задать цель поиска, установить ограничения и указать, какие ячейки нужно ввести в поля ввода (рис.1.32).

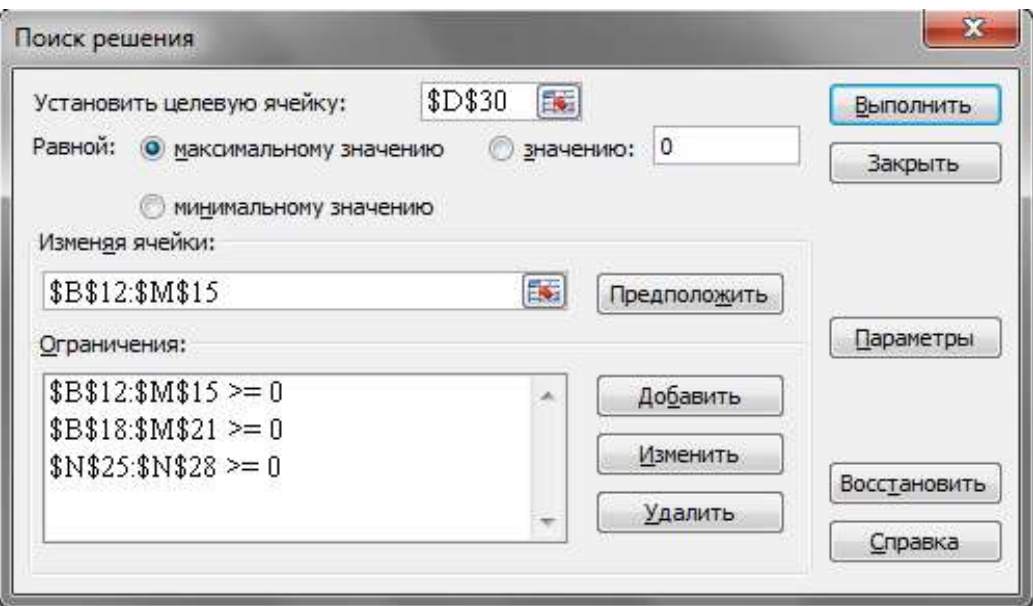

Рисунок 1.32 – Диалог «Поиск решений»

В поле целевой ячейки введите **\$D\$30** и с помощью переключателя выберете максимальное значение, то есть в качестве цели нужно максимизировать суммарный доход за год. В поле *Изменяя ячейки* введите **\$B\$12:\$M\$15**. При поиске решений нужно менять тиражи изданий разных книг в разные месяцы.

Далее нужно ввести ограничения. Нажмите кнопку Добавить, и в появившемся диалоге введите ограничения:

1)  $B\$ 12:  $M\$ 15>=0 – тиражи книг не могут быть отрицательными;

2)  $B\$ 318:  $M\$ 21>=0 – в любом месяце должны быть в наличии все кни-ГИ:

3) \$N\$25:\$N\$28>=0 – каждая книга должна приносить доход, и не быть убыточной.

Далее нажмите кнопку Выполнить, после чего начнется процесс поиска решения. Если в следующем диалоге будет сказано, что решение найдено, нажмите кнопку ОК, и все поля в таблице будут заполнены нужными значениями.

#### 7.4 Методические материалы, определяющие процедуры оценивания знаний, умений и навыков, характеризующих этапы формирования компетенций

Контроль освоения дисциплины и оценка знаний обучающихся производится в соответствии с ПлКубГАУ 2.5.1 «Текущий контроль и успеваемости и промежуточной аттестации обучающихся».

#### Критерии оценки доклада

Текст доклада должен содержать аргументированное изложение определенной темы. Доклад должен быть структурирован и включать введение, основную часть, заключение.

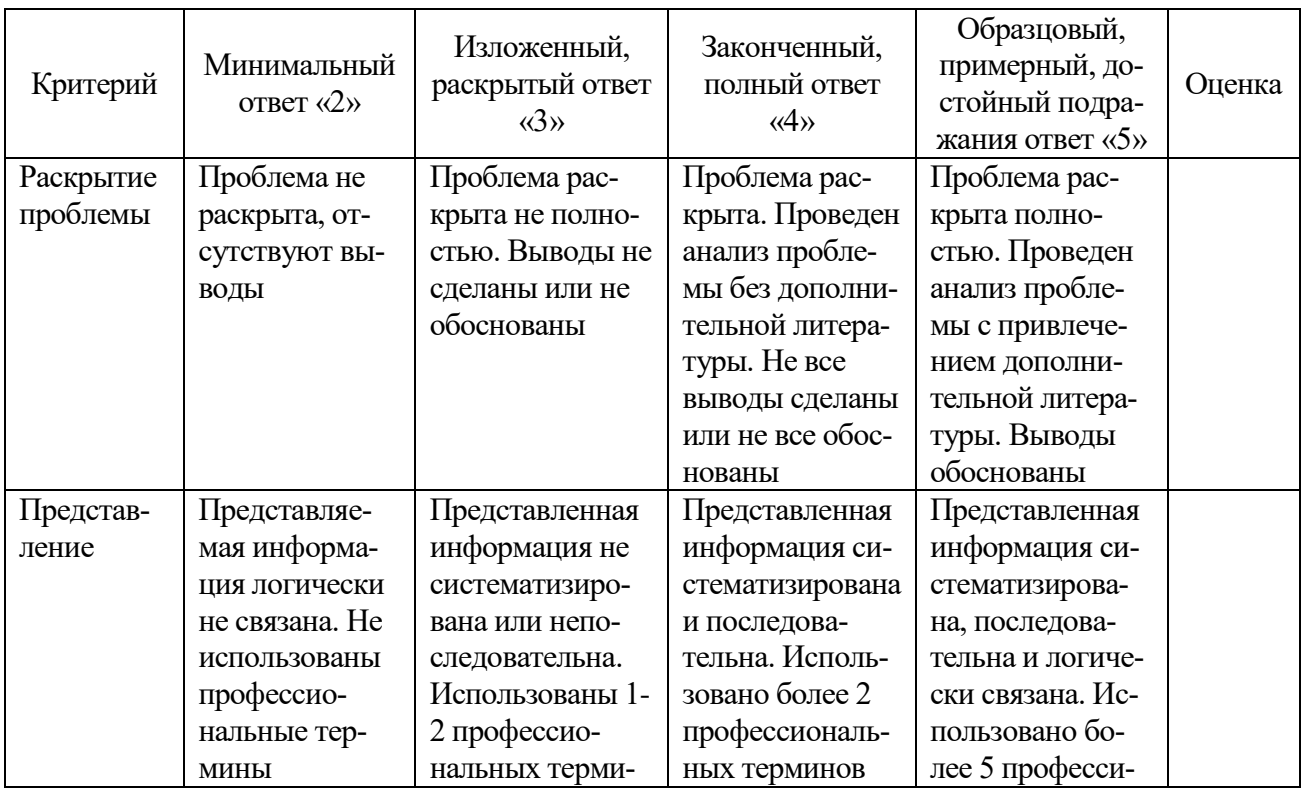

Таблица - Лист оценки доклада-презентации

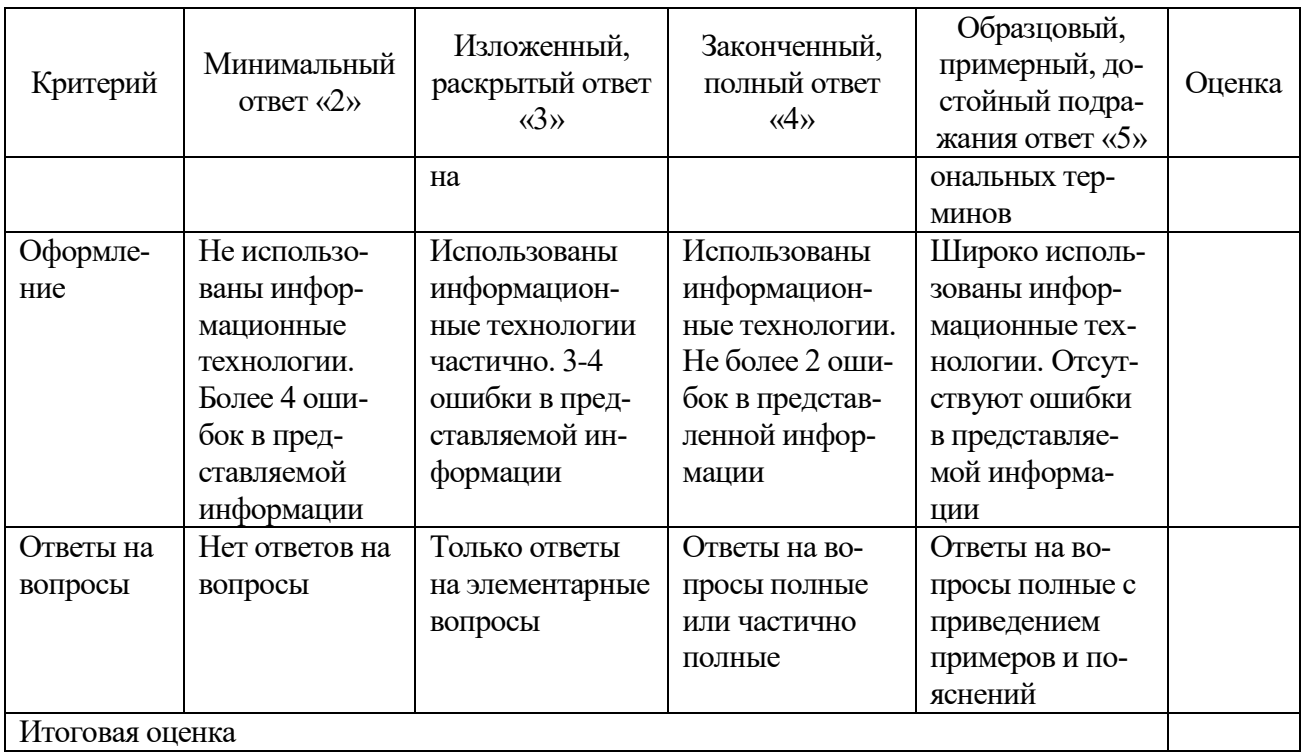

#### Критерии оценки знаний обучаемых при проведении тестирования

Оценка «отлично» выставляется при условии правильного ответа обучающимся не менее чем 85 % тестовых заданий.

Оценка «хорошо» выставляется при условии правильного ответа обучающимся не менее чем 70 % тестовых заданий.

Оценка «удовлетворительно» выставляется при условии правильного ответа обучающимся не менее 51 %.

Оценка «неудовлетворительно» выставляется при условии правильного ответа обучающимся менее чем на 50 % тестовых заданий.

#### Критерии оценки знаний при написании контрольной работы

Оценка «отлично» - выставляется обучающемуся, показавшему всесторонние, систематизированные, глубокие знания вопросов контрольной работы и умение уверенно применять их на практике при решении конкретных задач, свободное и правильное обоснование принятых решений.

Оценка «хорошо» - выставляется обучающемуся, если он твердо знает материал, грамотно и по существу излагает его, умеет применять полученные знания на практике, но допускает в ответе или в решении задач некоторые неточности, которые может устранить с помощью дополнительных вопросов преподавателя.

Оценка «удовлетворительно» - выставляется обучающемуся, показавшему фрагментарный, разрозненный характер знаний, недостаточно правильные формулировки базовых понятий, нарушения логической последовательности в изложении программного материала, но при этом он владеет основными понятиями выносимых на контрольную работу тем, необходимыми для дальнейшего обучения и может применять полученные знания по образцу в стандартной ситуации.

Оценка «**неудовлетворительно**» – выставляется обучающемуся, который не знает большей части основного содержания выносимых на контрольную работу вопросов тем дисциплины, допускает грубые ошибки в формулировках основных понятий и не умеет использовать полученные знания при решении типовых практических задач.

#### **Критерии оценки знаний обучаемых при выполнении лабораторной работы**

Оценка «5» (отлично): выполнены все задания лабораторной работы, студент четко и без ошибок ответил на все контрольные вопросы.

Оценка «4» (хорошо): выполнены все задания лабораторной работы; студент ответил на все контрольные вопросы с замечаниями.

Оценка «3» (удовлетворительно: выполнены все задания лабораторной работы с замечаниями; студент ответил на все контрольные вопросы с замечаниями.

Оценка «2» (не зачтено): студент не выполнил или выполнил не правильно задания лабораторной работы; студент ответил на контрольные вопросы с ошибками или не ответил на контрольные вопросы.

#### **Критерии оценки знаний при проведении зачета**

Оценки **«зачтено» и «незачтено»** выставляются по дисциплинам, формой заключительного контроля которых является зачет. При этом оценка «зачтено» должна соответствовать параметрам любой из положительных оценок («отлично», «хорошо», «удовлетворительно»), а «незачтено» — параметрам оценки «неудовлетворительно».

Оценка **«отлично»** выставляется обучающемуся, который обладает всесторонними, систематизированными и глубокими знаниями материала учебной программы, умеет свободно выполнять задания, предусмотренные учебной программой, усвоил основную и ознакомился с дополнительной литературой.

Оценка **«хорошо»** выставляется обучающемуся, обнаружившему полное знание материала учебной программы, успешно выполняющему предусмотренные учебной программой задания, усвоившему материал основной литературы, рекомендованной учебной программой.

Оценка **«удовлетворительно»** выставляется обучающемуся, который показал знание основного материала учебной программы в объеме, достаточном и необходимым для дальнейшей учебы и предстоящей работы, справился с выполнением заданий, предусмотренных учебной программой, знаком с основной литературой, рекомендованной учебной программой.

Оценка **«неудовлетворительно»** выставляется обучающемуся, не знающему основной части материала учебной программы, допускающему принципиальные ошибки в выполнении предусмотренных учебной программой заданий, неуверенно с большими затруднениями выполняющему практические работы.

## **8 Перечень основной и дополнительной учебной литературы**

#### **Основная учебная литература**

1. Метелица Н. Т. Экономическая информатика : учебно-методическое пособие / Н. Т. Метелица. — Краснодар : Южный институт менеджмента, 2014. — 42 c. — ISBN 2227-8397. — Режим доступа:<http://www.iprbookshop.ru/26000.html>

2. Одинцов Б. Е. Современные информационные технологии в управлении экономической деятельностью (теория и практика) : учебное пособие / Б.Е. Одинцов, А.Н. Романов, С.М. Догучаева. — Москва : Вузовский учебник : ИНФРА-М, 2020. — 373 с. - ISBN 978-5-16-102337-2. - Текст : электронный. –Режим доступа: <https://new.znanium.com/catalog/product/1047195>

3. Косиненко, Н. С. Информационные системы и технологии в экономике : учебное пособие / Н. С. Косиненко, И. Г. Фризен. — Москва : Дашков и К, Ай Пи Эр Медиа, 2017. — 304 c. — ISBN 978-5-394-01730-8. — Режим доступа: <http://www.iprbookshop.ru/57134.html>

#### **Дополнительная учебная литература**

1. Быстров А. И. Информационные системы в экономике (балансовые задачи) : учебно-методическое пособие для студентов финансово-экономических и юридических специальностей / А. И. Быстров. — Уфа : Башкирский институт социальных технологий (филиал) ОУП ВО «АТиСО», 2015. — 89 c. — ISBN 978-5- 904354-58-9. — Режим доступа:<http://www.iprbookshop.ru/66755.html>

2. Васильева Т. В. Информатика: книга для преподавателя : учебное пособие по языку специальности / Т. В. Васильева. — Санкт-Петербург : Златоуст, 2019. — 72 c. — ISBN 978-5-86547-651-1. — Текст : электронный // Электроннобиблиотечная система IPR BOOKS : [сайт]. — Режим доступа: <http://www.iprbookshop.ru/81382.html>

3. Вдовин В. М. Предметно-ориентированные экономические информационные системы / Вдовин В.М., Суркова Л.Е., Шурупов А.А., - 3-е изд. - Москва :Дашков и К, 2016. - 388 с.: ISBN 978-5-394-02262-3. - Режим доступа: <https://znanium.com/catalog/product/415090>

4. Головицына М. В. Информационные технологии в экономике : учебное пособие / М. В. Головицына. — 3-е изд. — Москва, Саратов : Интернет-Университет Информационных Технологий (ИНТУИТ), Ай Пи Ар Медиа, 2020. — 589 c. — ISBN 978-5-4497-0344-6. — Режим доступа: <http://www.iprbookshop.ru/89438.html>

5. Сафонова Л. А. Экономические аспекты информационной безопасности : учебное пособие / Л. А. Сафонова. — Новосибирск : Сибирский государственный университет телекоммуникаций и информатики, 2019. — 97 c. — ISBN 2227-8397. — Режим доступа:<http://www.iprbookshop.ru/90606.html>

6. Информационные системы в экономике : учебное пособие / под ред. Д. В. Чистова. — Москва : ИНФРА-М, 2019. — 234 с. Режим доступа: <https://new.znanium.com/catalog/product/1003296>

# **9 Перечень ресурсов информационнотелекоммуникационной сети «Интернет»**

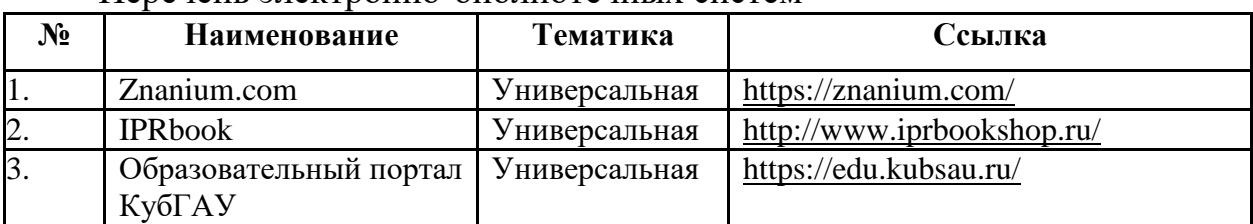

#### Перечень электронно-библиотечных систем

#### **Перечень рекомендуемых интернет сайтов:**

1. Минфин России: Документы МСФО: [Электронный ресурс]. – Режим доступа: [http://www.minfin.ru/ru/accounting/mej\\_standart\\_fo/docs](http://www.minfin.ru/ru/accounting/mej_standart_fo/docs)

2. Федеральная служба государственной̆статистики [Электронныйресурс] URL: http: // [www.gks.ru](http://www.gks.ru/)

3. МСФО международные стандарты финансовой отчетности правила бухгалтерского учета ПБУ ACCA консультации аудит форум [Электронный ресурс]. – Режим доступа:<http://www.msfofm.ru/>

4. GAAP.RU теория и практика финансового учета [Электронный ресурс]. – Режим доступа: [http://www.gaap.ru](http://www.gaap.ru/)

# **10 Методические указания для обучающихся по освоению дисциплины**

1. Экономическая информатика : лаб. практикум / Л. О. Великанова, О. Д. Ткаченко. – Краснодар : КубГАУ, 2016. – 105 с. – Режим доступа : [https://edu.kubsau.ru/file.php/118/lab\\_prakt\\_EHK\\_16\\_521036\\_v1\\_.PDF](https://edu.kubsau.ru/file.php/118/lab_prakt_EHK_16_521036_v1_.PDF) 

2. Экономическая информатика. Лабораторный практикум / Л.О. Великанова, О.Д. Ткаченко. –Краснодар : КубГАУ, 2019.- 64 с. - Режим доступа : [https://edu.kubsau.ru/file.php/118/EHI\\_2019\\_522662\\_v1\\_.PDF](https://edu.kubsau.ru/file.php/118/EHI_2019_522662_v1_.PDF)

# **11 Перечень информационных технологий, используемых при осуществлении образовательного процесса по дисциплине, включая перечень программного обеспечения и информационных справочных систем**

Информационные технологии, используемые при осуществлении образовательного процесса по дисциплине позволяют: обеспечить взаимодействие между участниками образовательного процесса, в том числе синхронное и (или) асинхронное взаимодействие посредством сети "Интернет"; фиксировать ход образовательного процесса, результатов

промежуточной аттестации по дисциплине и результатов освоения образовательной программы; организовать процесс образования путем изучаемой информации посредством использования визуализации презентационных технологий; контролировать результаты обучения на основе компьютерного тестирования.

#### Перечень лицензионного ПО

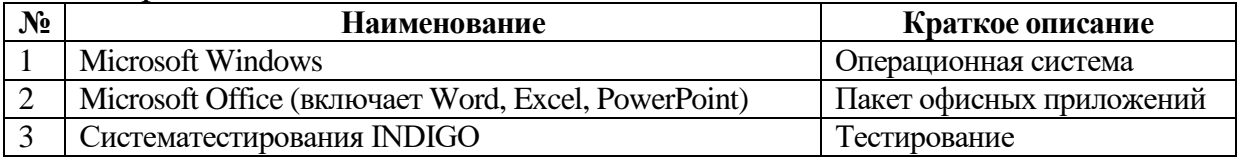

Перечень профессиональных баз данных и информационных справочных систем

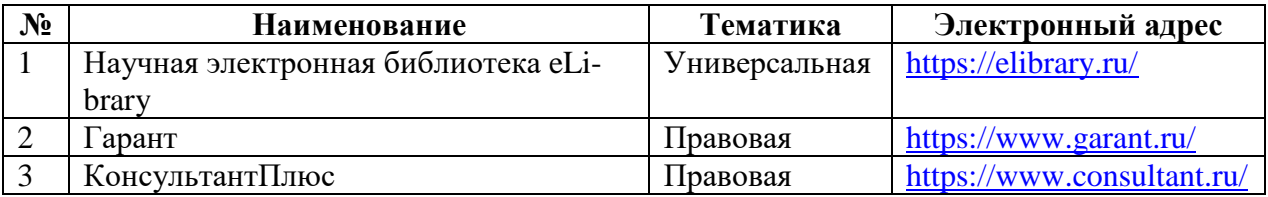

## 12 Материально-техническое обеспечение для обучения по лисниплине

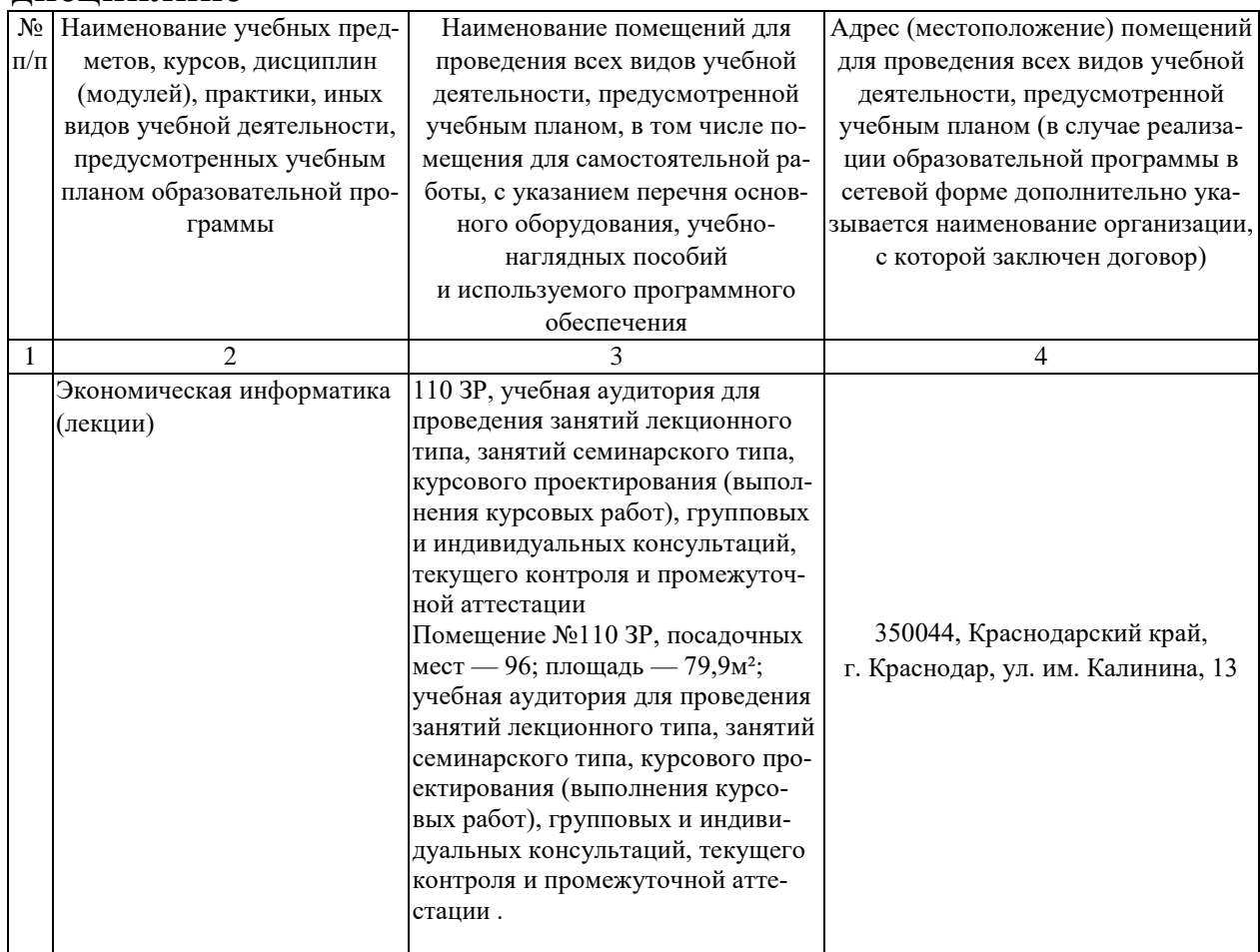

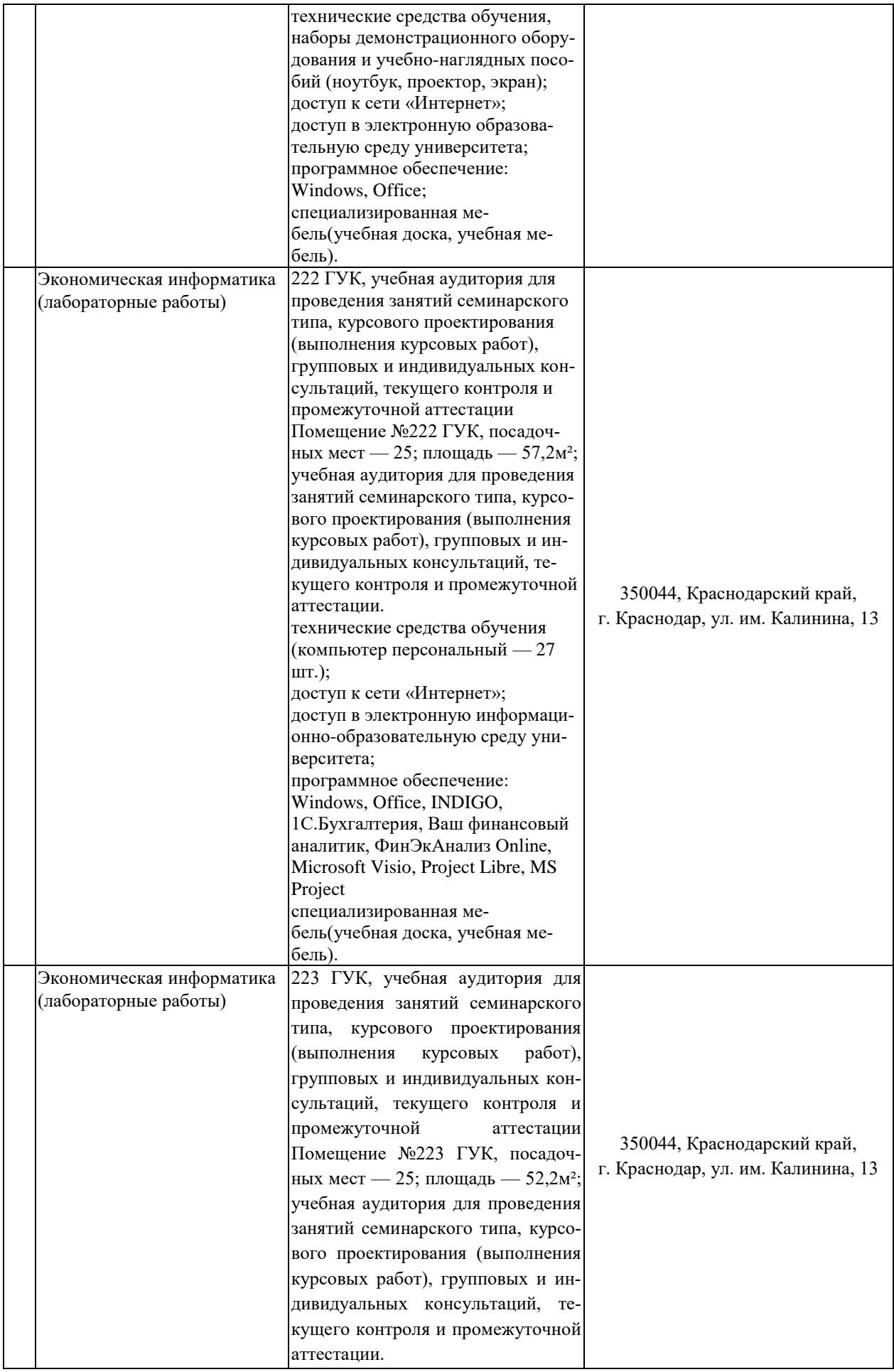

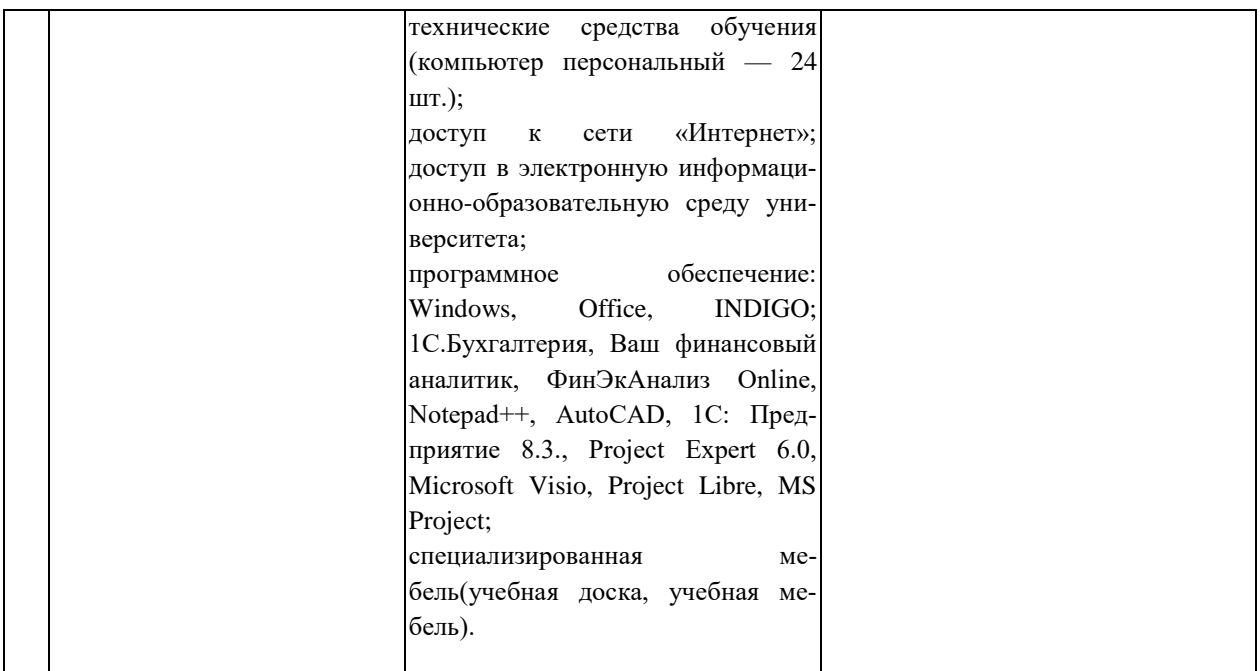